# **Wiki-Benutzerhandbuch**

Dieses Dokument wurde erzeugt mit BlueSpice

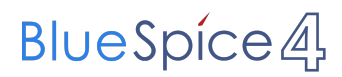

#### Seiten ohne Freigabemechanismus

Mitmachen im Wiki

Erste Schritte im Wiki

Regeln im Umgang miteinander

- Datenschutz ist wichtig
- Tipps für einen guten Artikel
- Die Hilfe im Überblick
- Navigation im Wiki
- Visueller Editor und Quellcode
- Responsive Design
- Seiten erstellen und bearbeiten
- Seitenlayout
- Texte formatieren
- Links einfügen
- Bilder und Dateien einfügen
- Kategorien zuordnen
- Unterseiten im Wiki
- Vorlagen nutzen

## Inhaltsverzeichnis

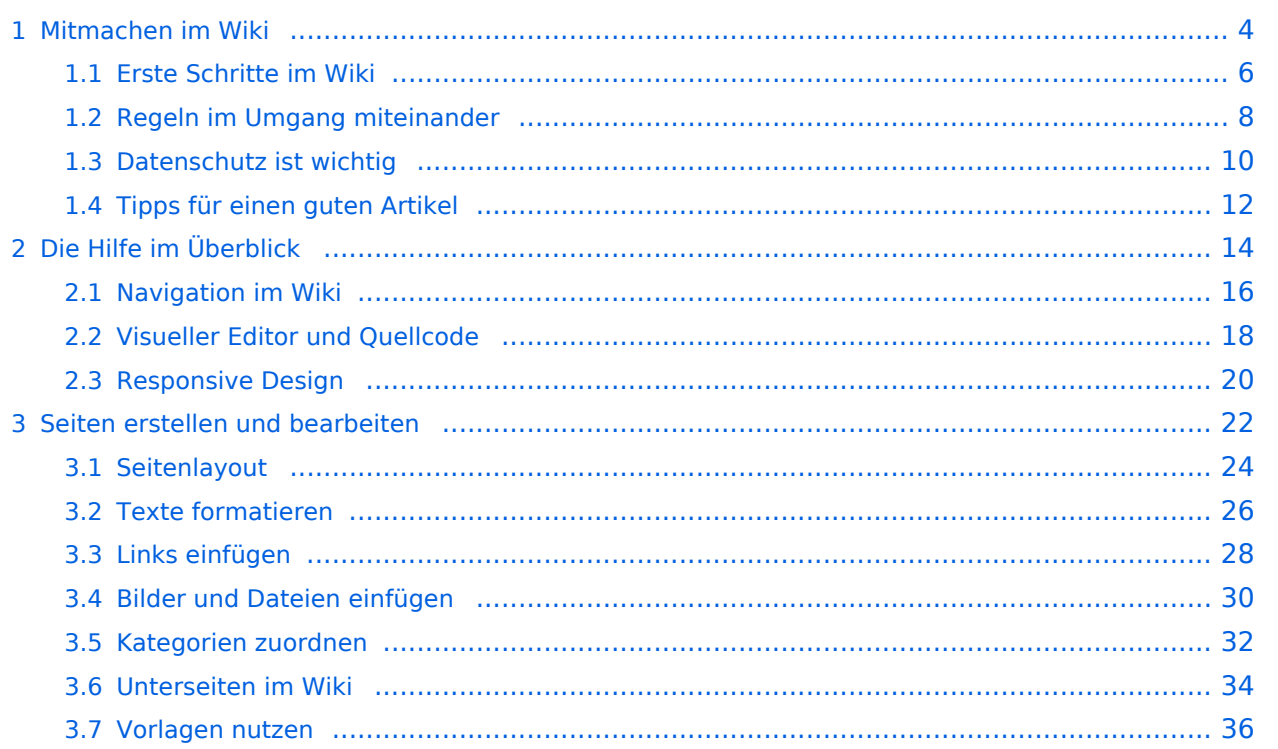

### <span id="page-3-0"></span>**1 Mitmachen im Wiki**

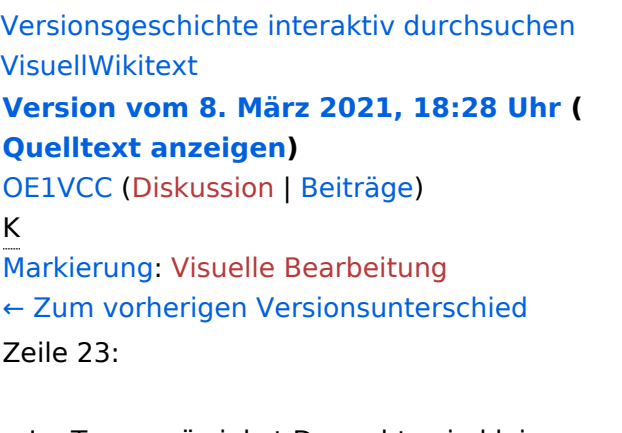

#### **[Version vom 8. März 2021, 18:29 Uhr](#page-15-0) ( [Quelltext anzeigen\)](#page-15-0)**

[OE1VCC](https://wiki.oevsv.at/wiki/Benutzerin:OE1VCC) ([Diskussion](https://wiki.oevsv.at/w/index.php?title=Benutzerin_Diskussion:OE1VCC&action=view) | [Beiträge\)](https://wiki.oevsv.at/wiki/Spezial:Beitr%C3%A4ge/OE1VCC) [Markierung](https://wiki.oevsv.at/wiki/Spezial:Markierungen): 2017-Quelltext-Bearbeitung [Zum nächsten Versionsunterschied →](#page-15-0)

Zeile 23:

Im Topmenü siehst Du rechts ein kleines Pfeilchen nach oben. Damit blendest Du das Topmenü einfach aus.}}

===Navigationsbereich=== = = ===Navigationsbereich=== [[Datei:Hilfebereich-Navigation. png|rahmenlos]]

Im Topmenü siehst Du rechts ein kleines Pfeilchen nach oben. Damit blendest Du das Topmenü einfach aus.}}

[[Datei:Hilfebereich-Navigation. png|rahmenlos]]

### Version vom 8. März 2021, 18:29 Uhr

#### Aufbau der Navigation

−

Das Wiki ist in verschiedene Funktionsbereiche aufgeteilt. Hier im Überblick:

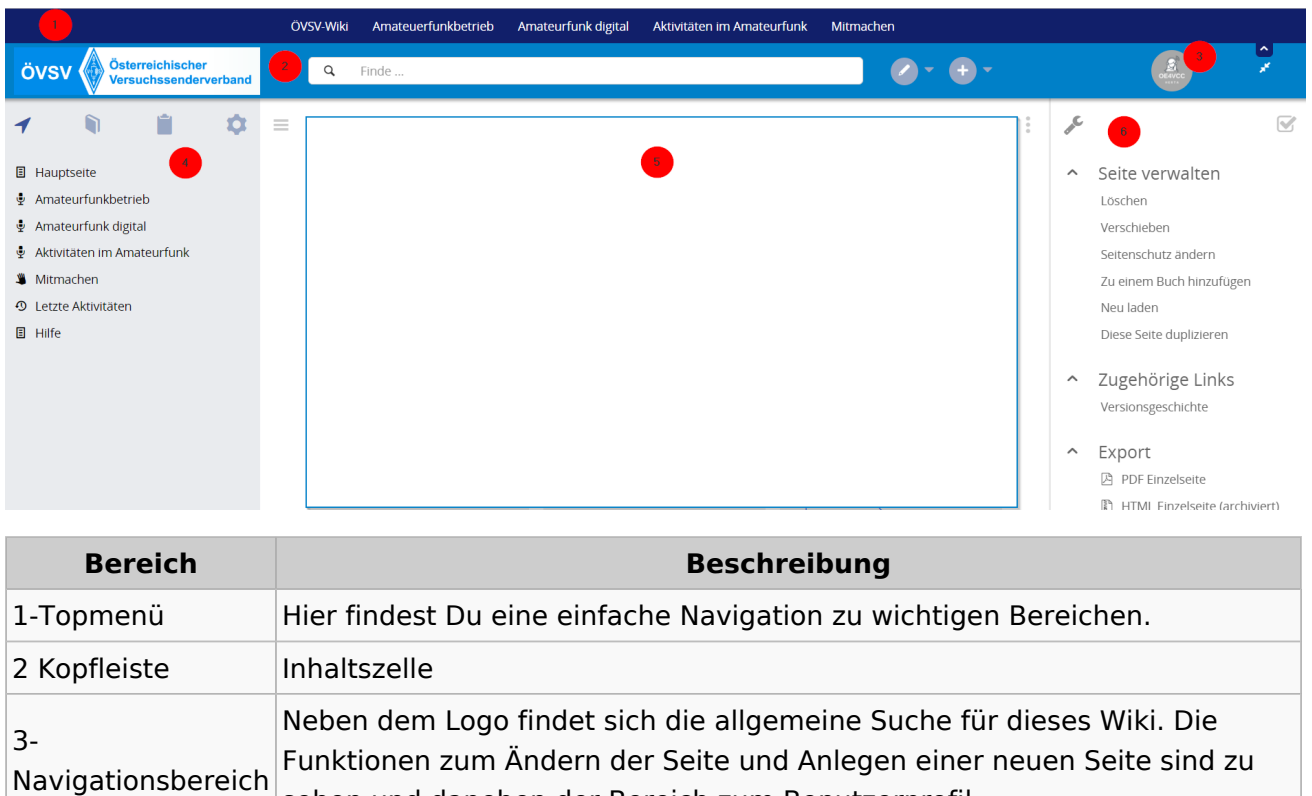

sehen und daneben der Bereich zum Benutzerprofil.

Ausgabe: 03.05.2024 Dieses Dokument wurde erzeugt mit BlueSpice Seite 4 von 37

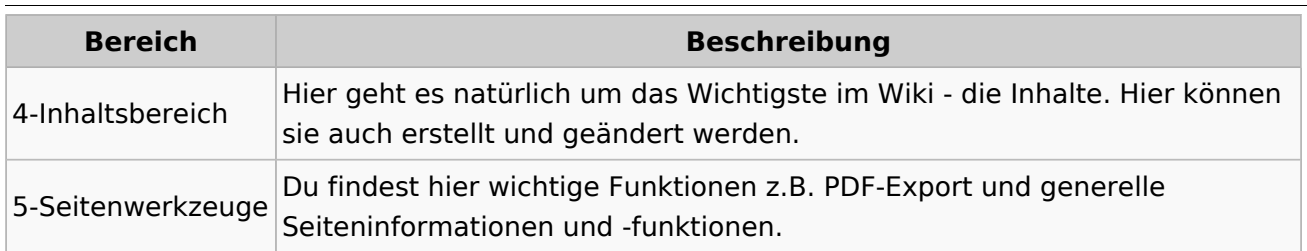

**Tipp:** Durch Klick auf das Logo kommt man immer direkt zur Hauptseite. In der Kopfleiste findest Du auch einen Vollbild-Schalter (zwei aufeinanderzeigende Pfeile). Damit kannst Du den Lesebereich größer gestalten, denn er blendet den Navigationsbereich und die Seitenwerkzeuge aus.

Im Topmenü siehst Du rechts ein kleines Pfeilchen nach oben. Damit blendest Du das Topmenü einfach aus.

#### **Navigationsbereich**

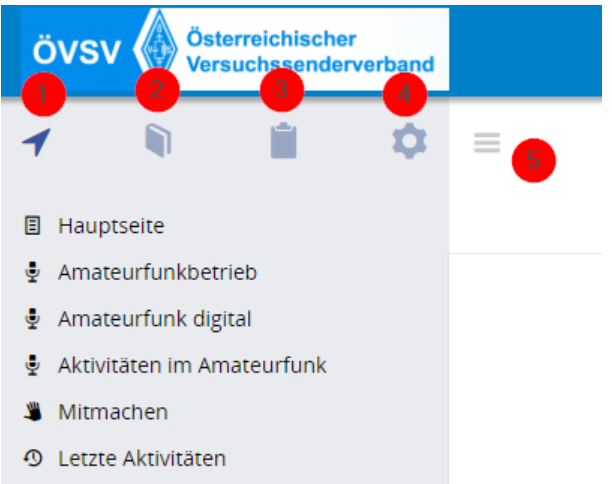

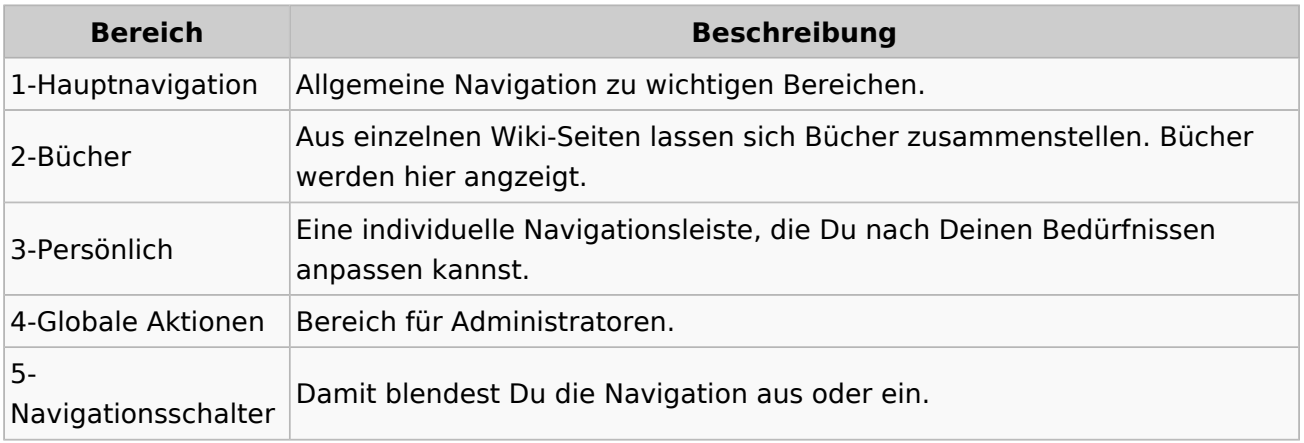

## <span id="page-5-0"></span>**1.1 Erste Schritte im Wiki**

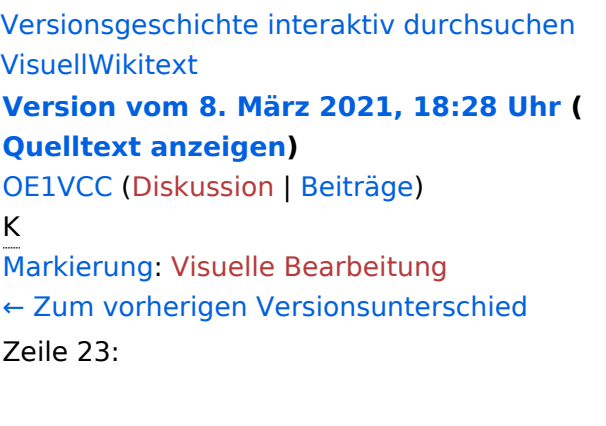

**[Version vom 8. März 2021, 18:29 Uhr](#page-15-0) ( [Quelltext anzeigen\)](#page-15-0)**

[OE1VCC](https://wiki.oevsv.at/wiki/Benutzerin:OE1VCC) ([Diskussion](https://wiki.oevsv.at/w/index.php?title=Benutzerin_Diskussion:OE1VCC&action=view) | [Beiträge\)](https://wiki.oevsv.at/wiki/Spezial:Beitr%C3%A4ge/OE1VCC) [Markierung](https://wiki.oevsv.at/wiki/Spezial:Markierungen): 2017-Quelltext-Bearbeitung [Zum nächsten Versionsunterschied →](#page-15-0)

Zeile 23:

Im Topmenü siehst Du rechts ein kleines Pfeilchen nach oben. Damit blendest Du das Topmenü einfach aus.}}

===Navigationsbereich=== = = ===Navigationsbereich=== [[Datei:Hilfebereich-Navigation. png|rahmenlos]]

Im Topmenü siehst Du rechts ein kleines Pfeilchen nach oben. Damit blendest Du das Topmenü einfach aus.}}

[[Datei:Hilfebereich-Navigation. png|rahmenlos]]

### Version vom 8. März 2021, 18:29 Uhr

#### Aufbau der Navigation

−

Das Wiki ist in verschiedene Funktionsbereiche aufgeteilt. Hier im Überblick:

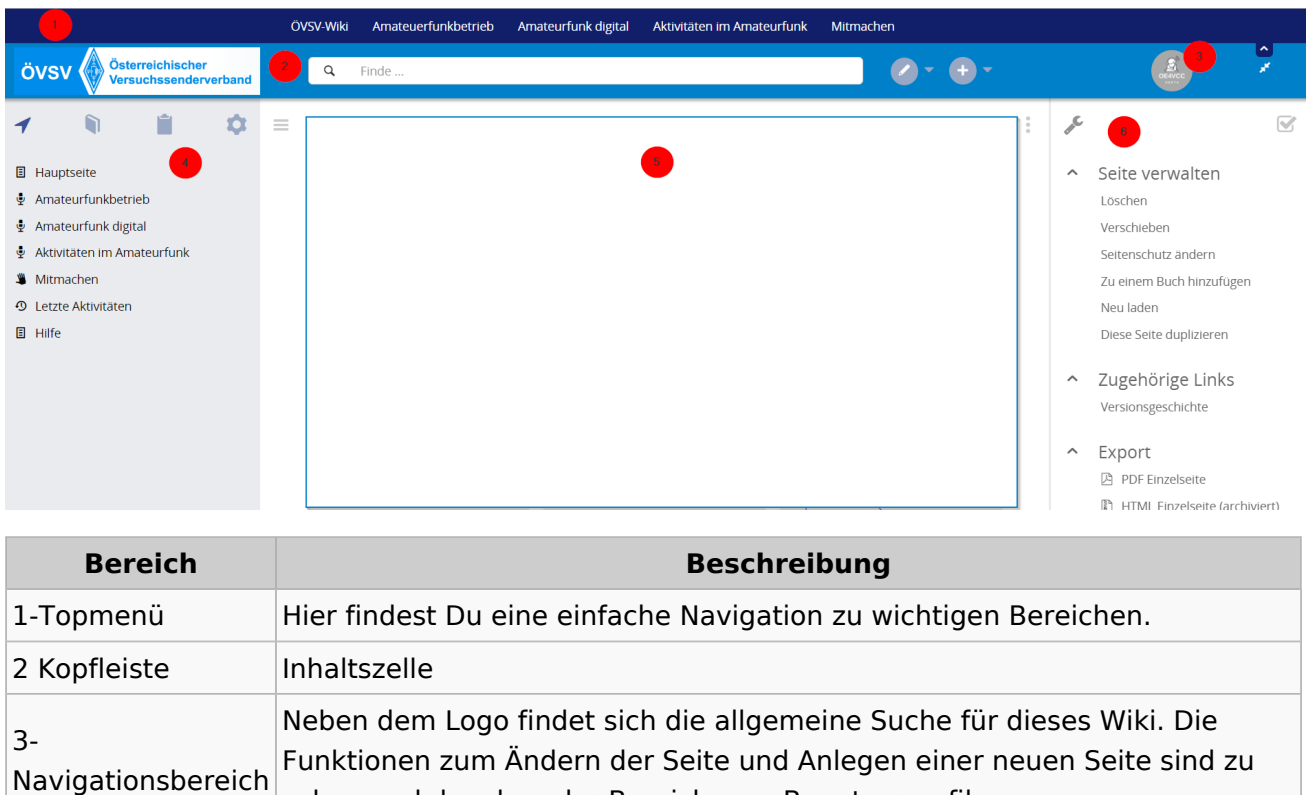

sehen und daneben der Bereich zum Benutzerprofil.

Ausgabe: 03.05.2024 Dieses Dokument wurde erzeugt mit BlueSpice Seite 6 von 37

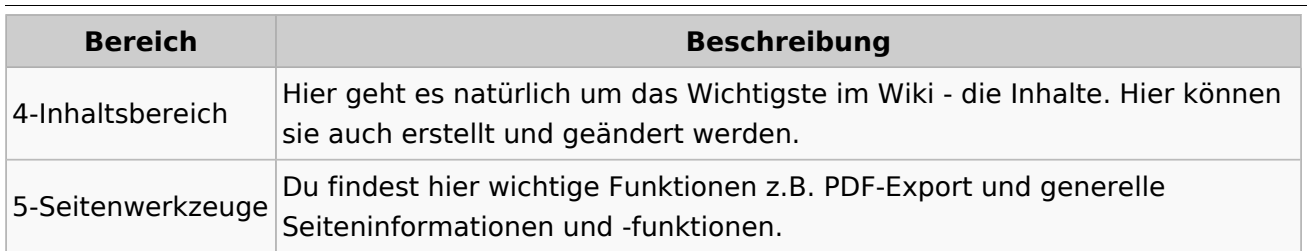

**Tipp:** Durch Klick auf das Logo kommt man immer direkt zur Hauptseite. In der Kopfleiste findest Du auch einen Vollbild-Schalter (zwei aufeinanderzeigende Pfeile). Damit kannst Du den Lesebereich größer gestalten, denn er blendet den Navigationsbereich und die Seitenwerkzeuge aus.

Im Topmenü siehst Du rechts ein kleines Pfeilchen nach oben. Damit blendest Du das Topmenü einfach aus.

#### **Navigationsbereich**

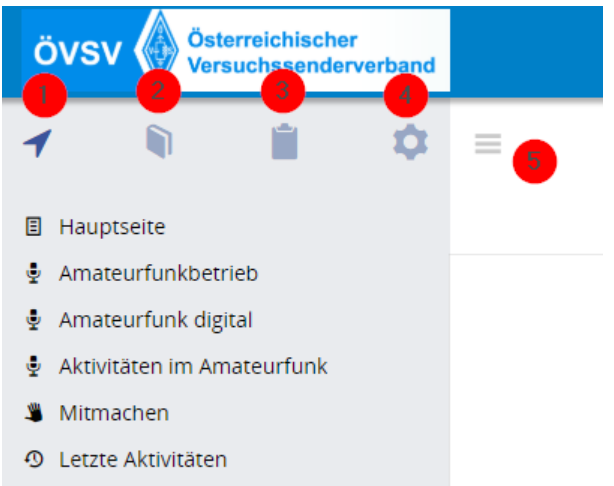

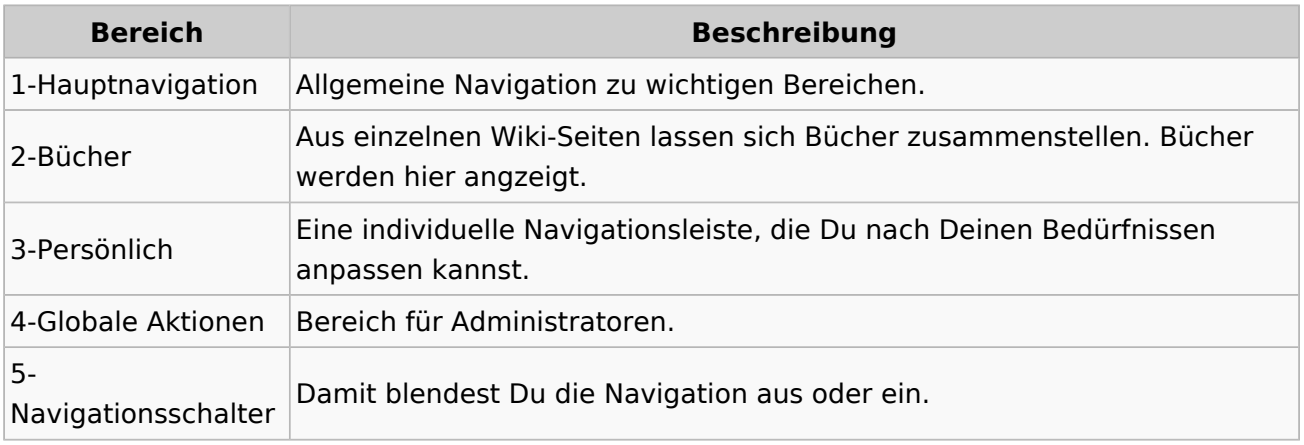

## <span id="page-7-0"></span>**1.2 Regeln im Umgang miteinander**

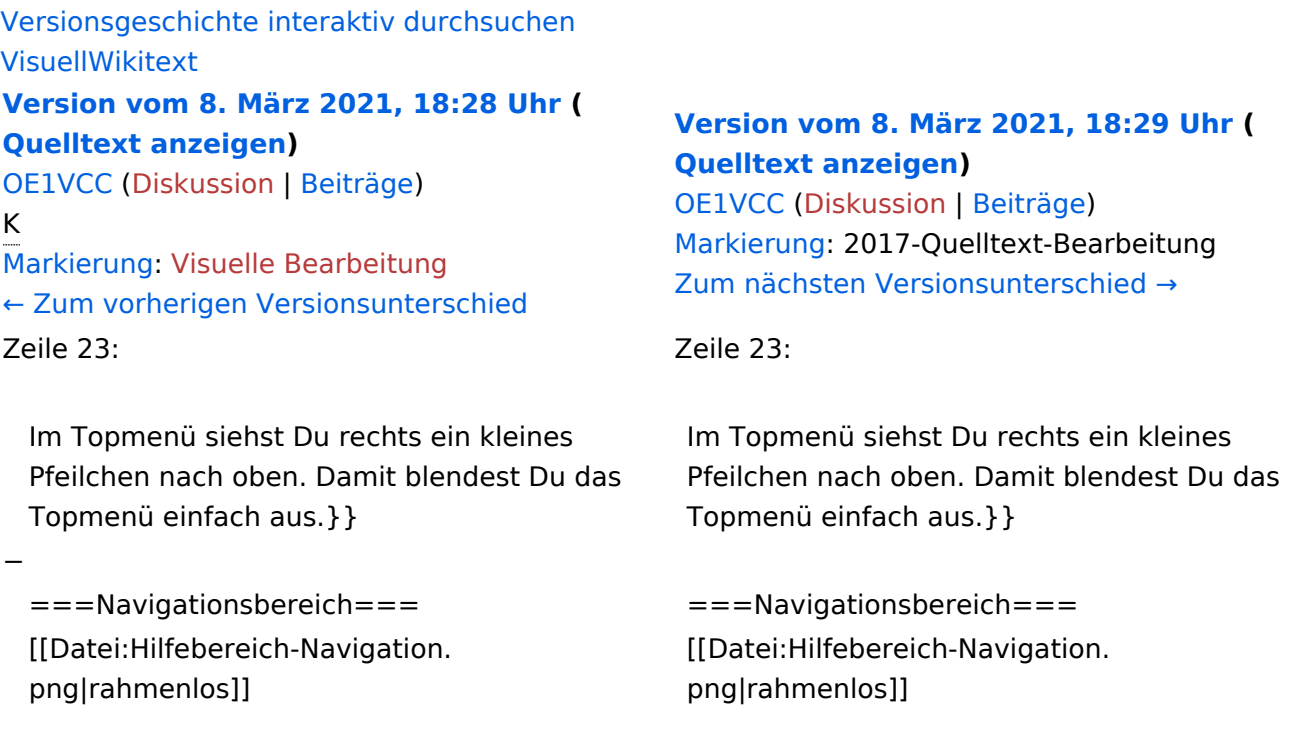

## Version vom 8. März 2021, 18:29 Uhr

## Aufbau der Navigation

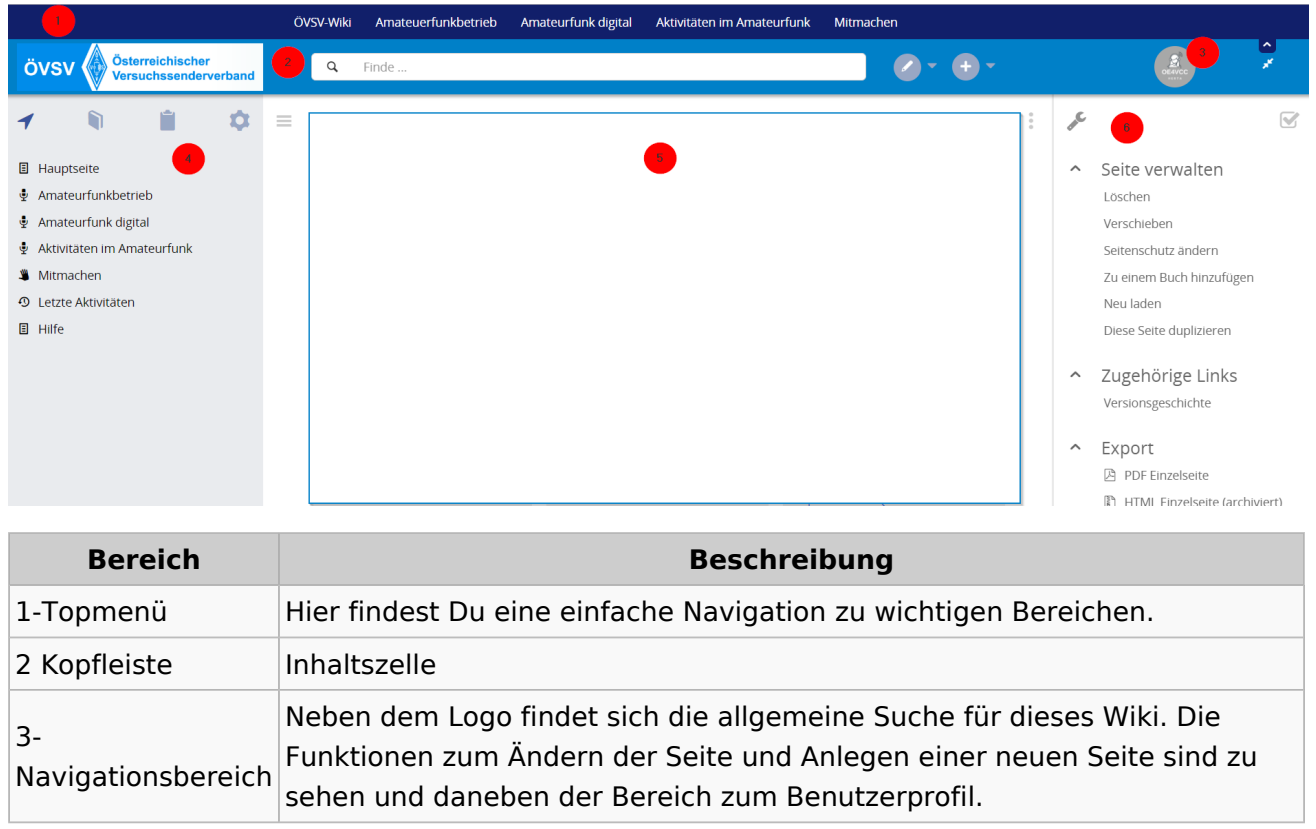

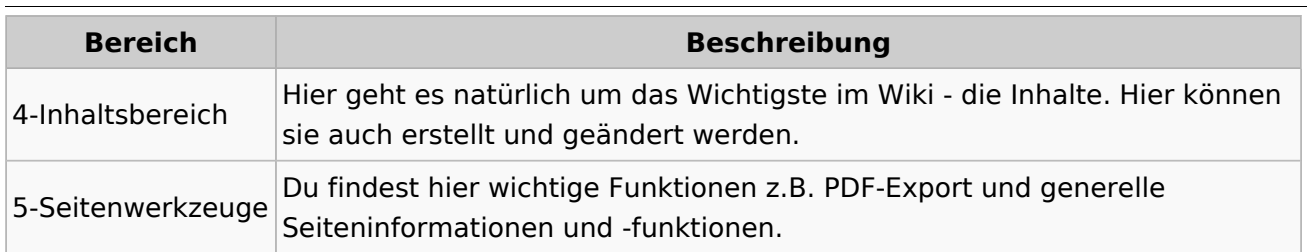

**Tipp:** Durch Klick auf das Logo kommt man immer direkt zur Hauptseite. In der Kopfleiste findest Du auch einen Vollbild-Schalter (zwei aufeinanderzeigende Pfeile). Damit kannst Du den Lesebereich größer gestalten, denn er blendet den Navigationsbereich und die Seitenwerkzeuge aus.

Im Topmenü siehst Du rechts ein kleines Pfeilchen nach oben. Damit blendest Du das Topmenü einfach aus.

#### **Navigationsbereich**

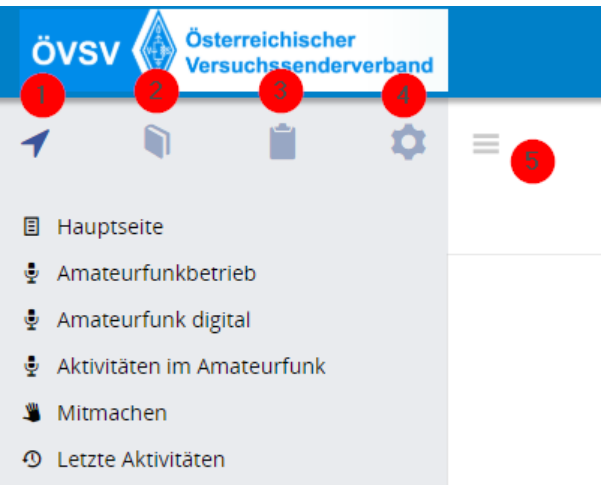

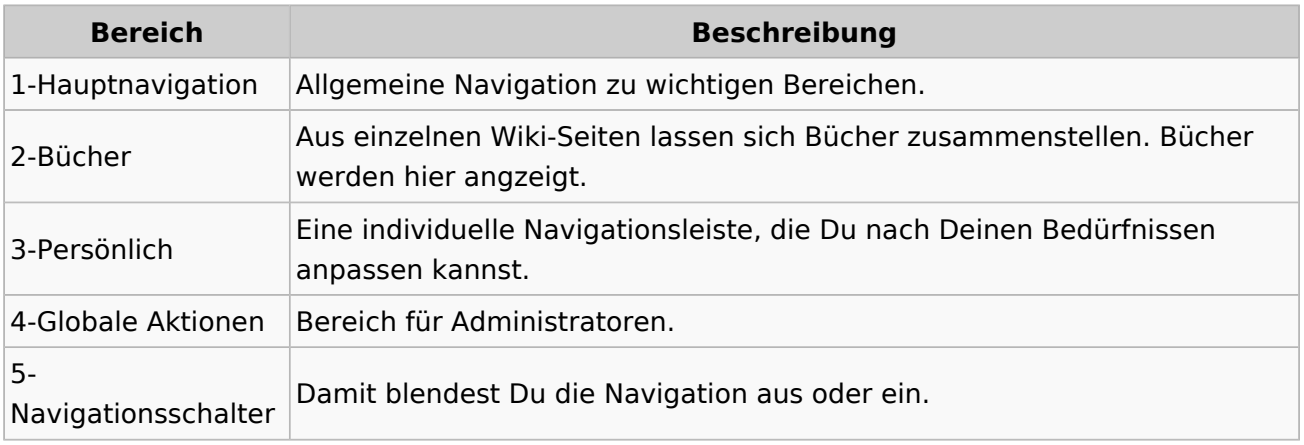

## <span id="page-9-0"></span>**1.3 Datenschutz ist wichtig**

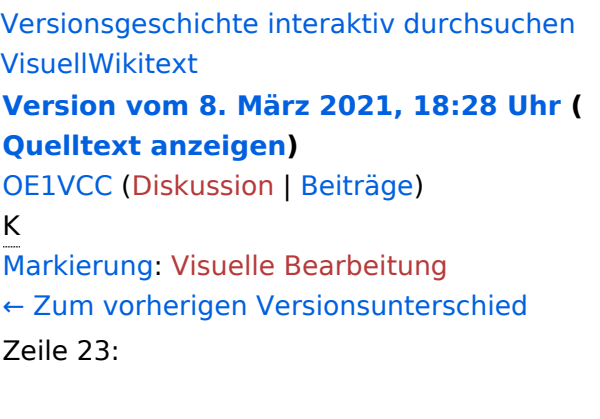

**[Version vom 8. März 2021, 18:29 Uhr](#page-15-0) ( [Quelltext anzeigen\)](#page-15-0)**

[OE1VCC](https://wiki.oevsv.at/wiki/Benutzerin:OE1VCC) ([Diskussion](https://wiki.oevsv.at/w/index.php?title=Benutzerin_Diskussion:OE1VCC&action=view) | [Beiträge\)](https://wiki.oevsv.at/wiki/Spezial:Beitr%C3%A4ge/OE1VCC) [Markierung](https://wiki.oevsv.at/wiki/Spezial:Markierungen): 2017-Quelltext-Bearbeitung [Zum nächsten Versionsunterschied →](#page-15-0)

Zeile 23:

Im Topmenü siehst Du rechts ein kleines Pfeilchen nach oben. Damit blendest Du das Topmenü einfach aus.}}

===Navigationsbereich=== = = ===Navigationsbereich=== [[Datei:Hilfebereich-Navigation. png|rahmenlos]]

Im Topmenü siehst Du rechts ein kleines Pfeilchen nach oben. Damit blendest Du das Topmenü einfach aus.}}

[[Datei:Hilfebereich-Navigation. png|rahmenlos]]

#### Version vom 8. März 2021, 18:29 Uhr

#### Aufbau der Navigation

−

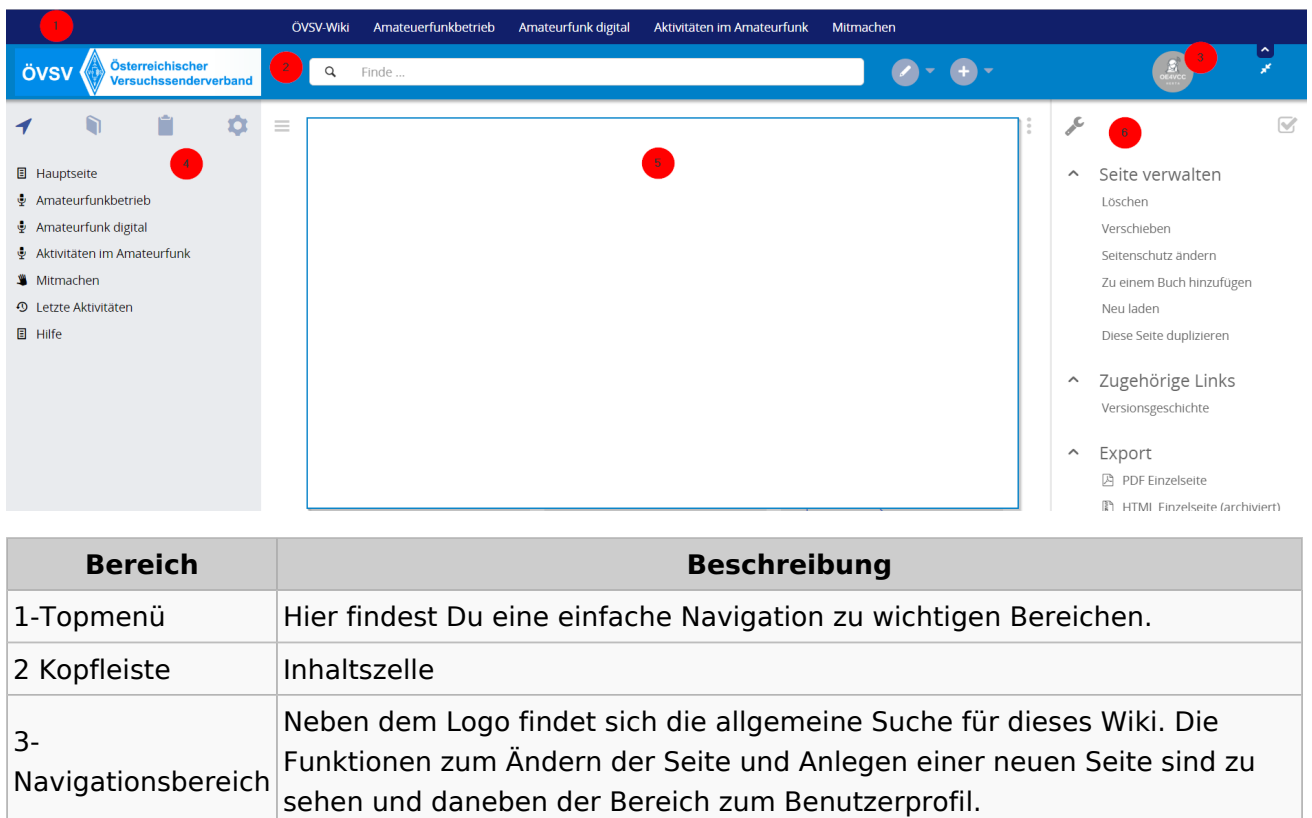

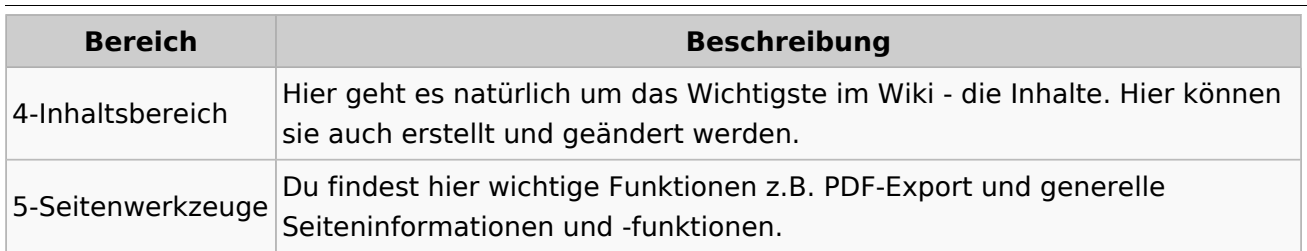

**Tipp:** Durch Klick auf das Logo kommt man immer direkt zur Hauptseite. In der Kopfleiste findest Du auch einen Vollbild-Schalter (zwei aufeinanderzeigende Pfeile). Damit kannst Du den Lesebereich größer gestalten, denn er blendet den Navigationsbereich und die Seitenwerkzeuge aus.

Im Topmenü siehst Du rechts ein kleines Pfeilchen nach oben. Damit blendest Du das Topmenü einfach aus.

#### **Navigationsbereich**

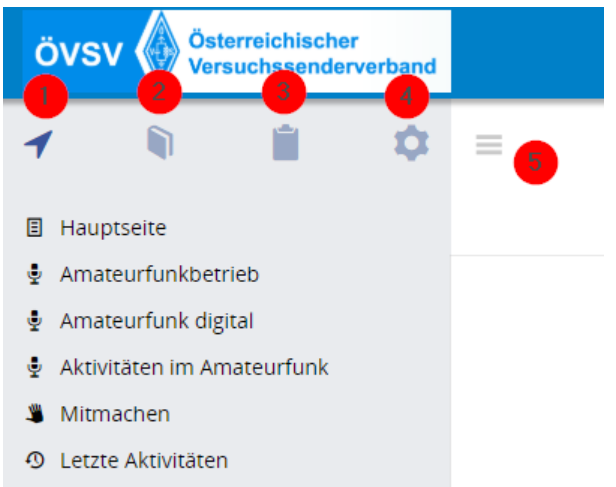

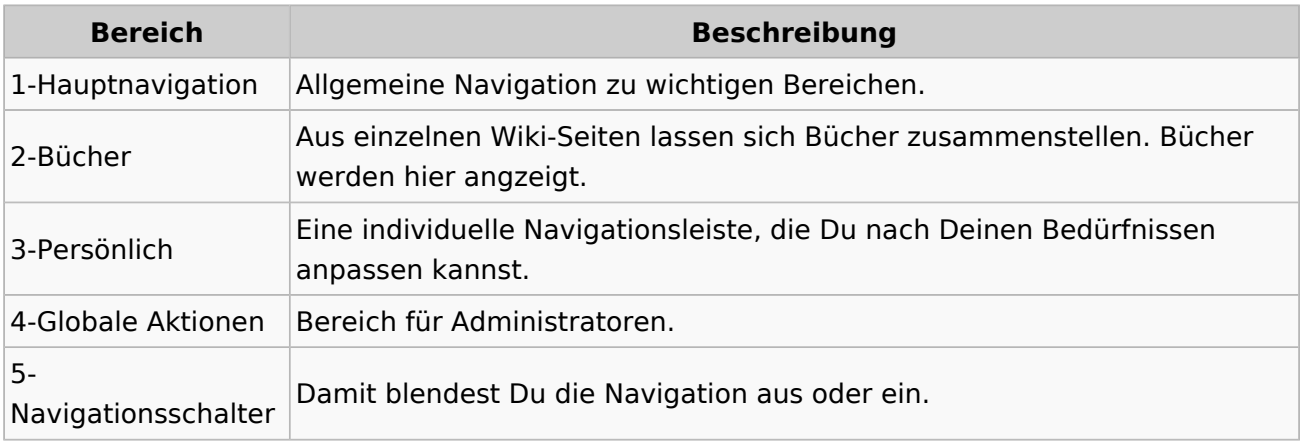

## <span id="page-11-0"></span>**1.4 Tipps für einen guten Artikel**

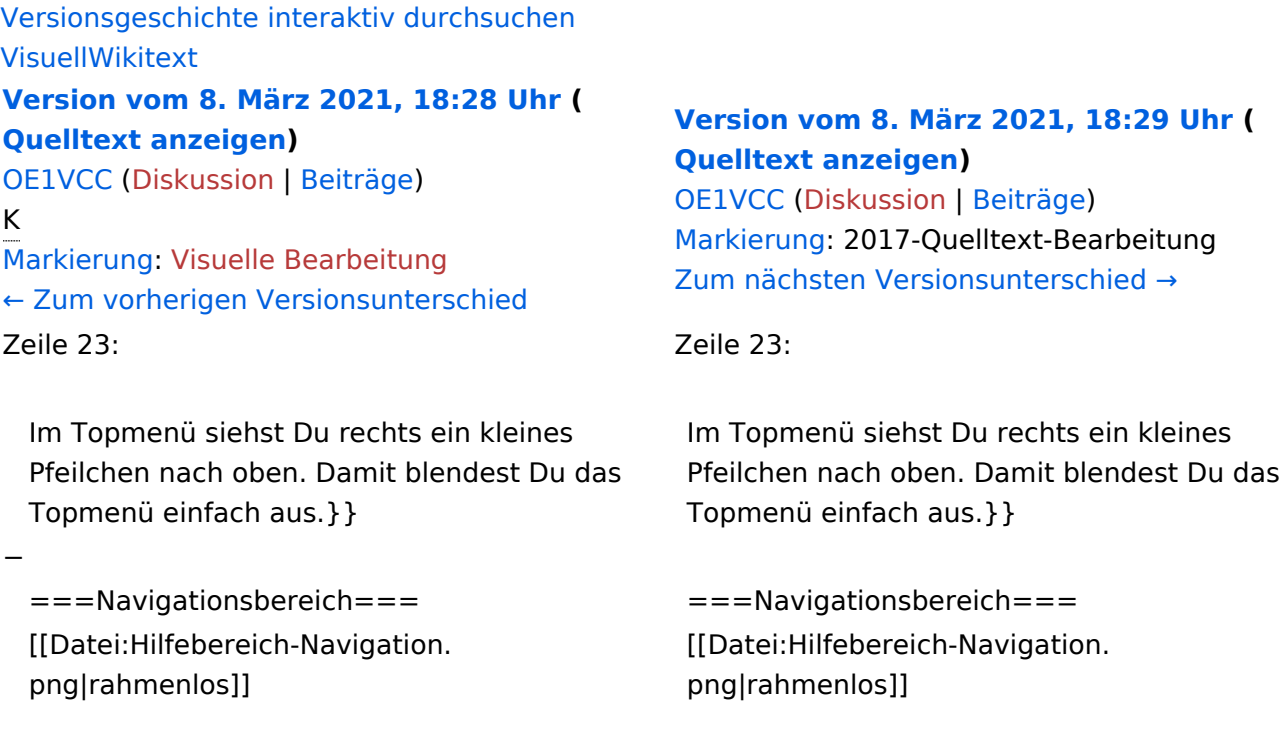

## Version vom 8. März 2021, 18:29 Uhr

## Aufbau der Navigation

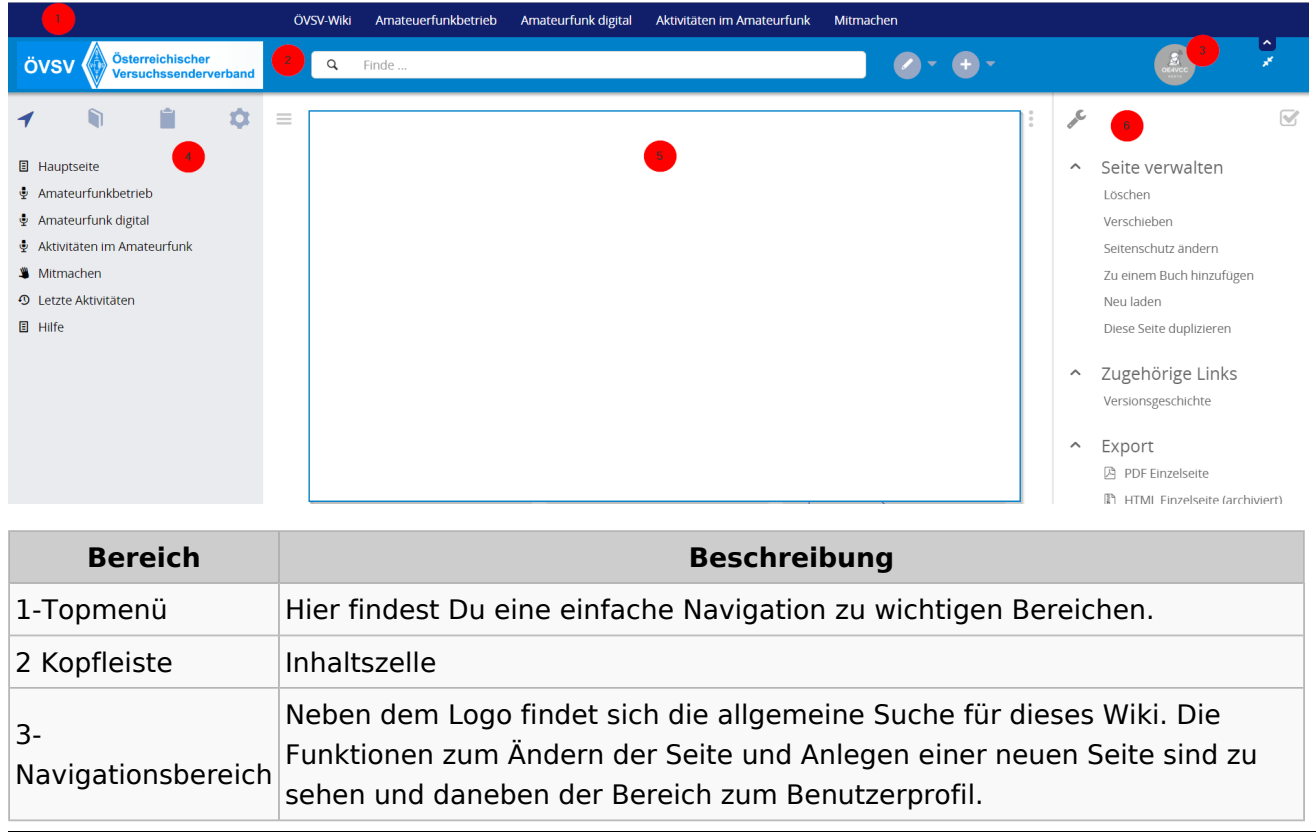

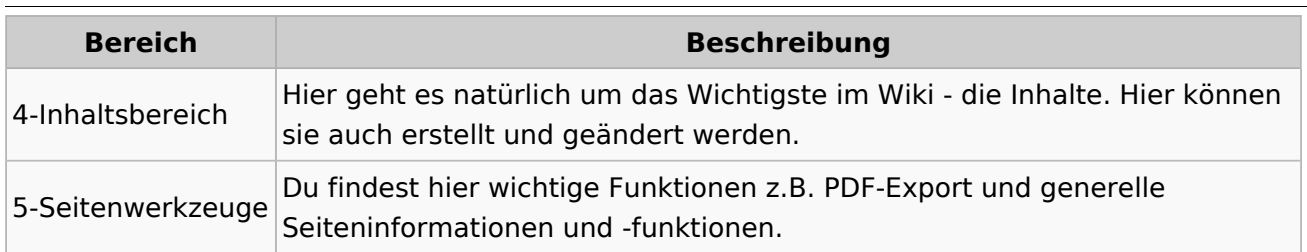

**Tipp:** Durch Klick auf das Logo kommt man immer direkt zur Hauptseite. In der Kopfleiste findest Du auch einen Vollbild-Schalter (zwei aufeinanderzeigende Pfeile). Damit kannst Du den Lesebereich größer gestalten, denn er blendet den Navigationsbereich und die Seitenwerkzeuge aus.

Im Topmenü siehst Du rechts ein kleines Pfeilchen nach oben. Damit blendest Du das Topmenü einfach aus.

#### **Navigationsbereich**

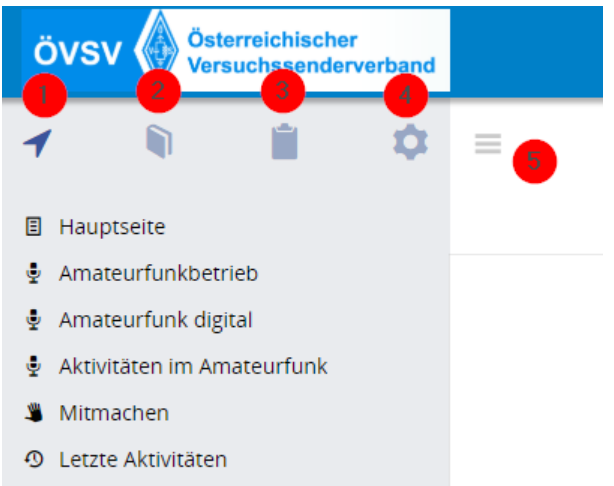

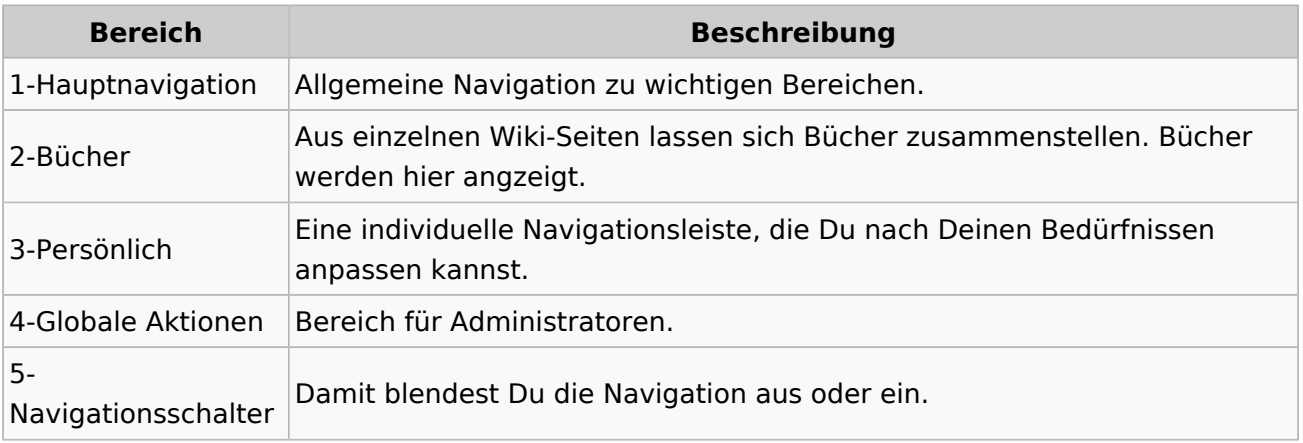

## <span id="page-13-0"></span>**2 Die Hilfe im Überblick**

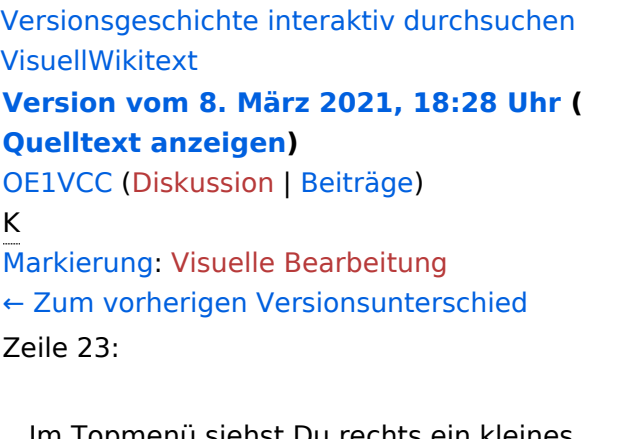

#### **[Version vom 8. März 2021, 18:29 Uhr](#page-15-0) ( [Quelltext anzeigen\)](#page-15-0)**

[OE1VCC](https://wiki.oevsv.at/wiki/Benutzerin:OE1VCC) ([Diskussion](https://wiki.oevsv.at/w/index.php?title=Benutzerin_Diskussion:OE1VCC&action=view) | [Beiträge\)](https://wiki.oevsv.at/wiki/Spezial:Beitr%C3%A4ge/OE1VCC) [Markierung](https://wiki.oevsv.at/wiki/Spezial:Markierungen): 2017-Quelltext-Bearbeitung [Zum nächsten Versionsunterschied →](#page-15-0)

Zeile 23:

Im Topmenü siehst Du rechts ein kleines Pfeilchen nach oben. Damit blendest Du das Topmenü einfach aus.}}

===Navigationsbereich=== = = ===Navigationsbereich=== [[Datei:Hilfebereich-Navigation. png|rahmenlos]]

Im Topmenü siehst Du rechts ein kleines Pfeilchen nach oben. Damit blendest Du das Topmenü einfach aus.}}

[[Datei:Hilfebereich-Navigation. png|rahmenlos]]

### Version vom 8. März 2021, 18:29 Uhr

#### Aufbau der Navigation

−

Das Wiki ist in verschiedene Funktionsbereiche aufgeteilt. Hier im Überblick:

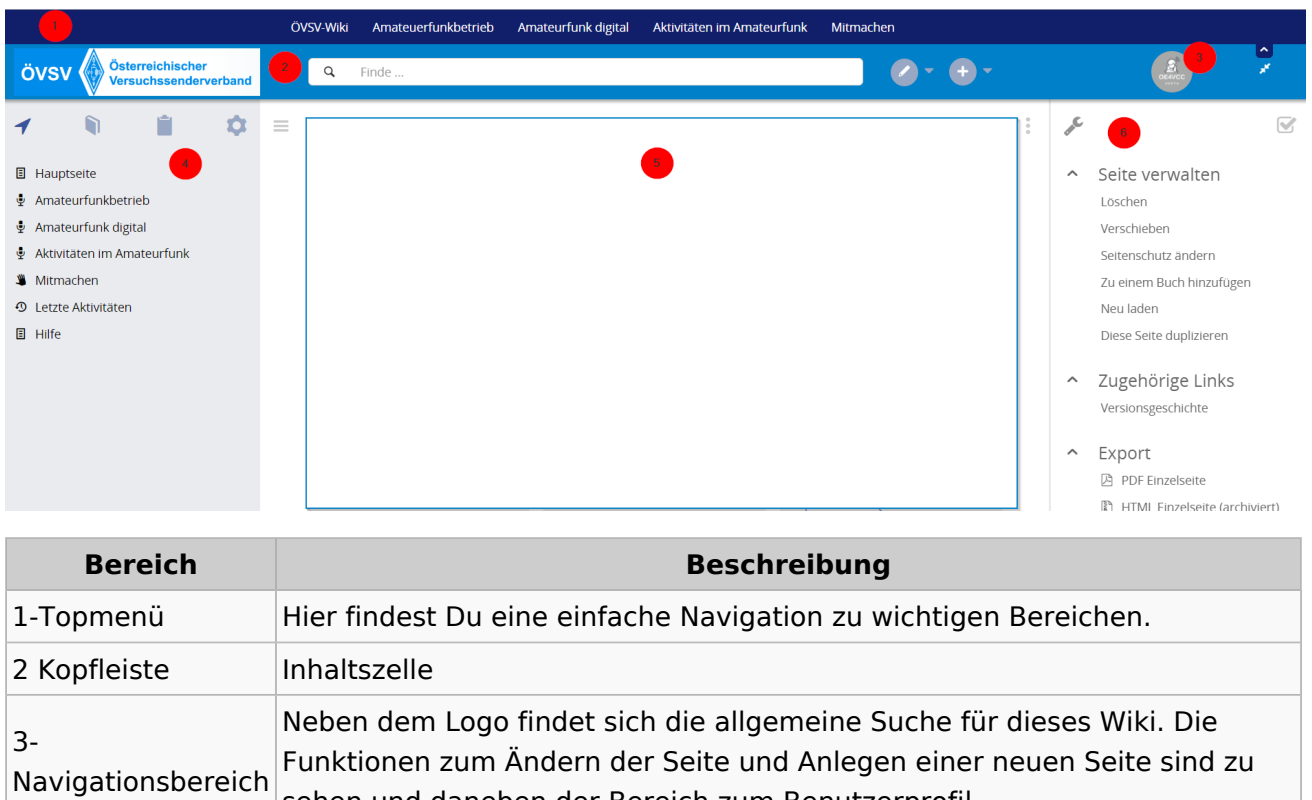

sehen und daneben der Bereich zum Benutzerprofil.

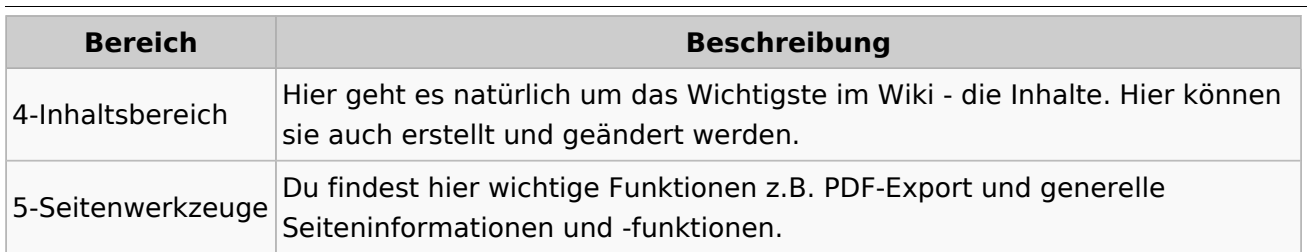

**Tipp:** Durch Klick auf das Logo kommt man immer direkt zur Hauptseite. In der Kopfleiste findest Du auch einen Vollbild-Schalter (zwei aufeinanderzeigende Pfeile). Damit kannst Du den Lesebereich größer gestalten, denn er blendet den Navigationsbereich und die Seitenwerkzeuge aus.

Im Topmenü siehst Du rechts ein kleines Pfeilchen nach oben. Damit blendest Du das Topmenü einfach aus.

#### **Navigationsbereich**

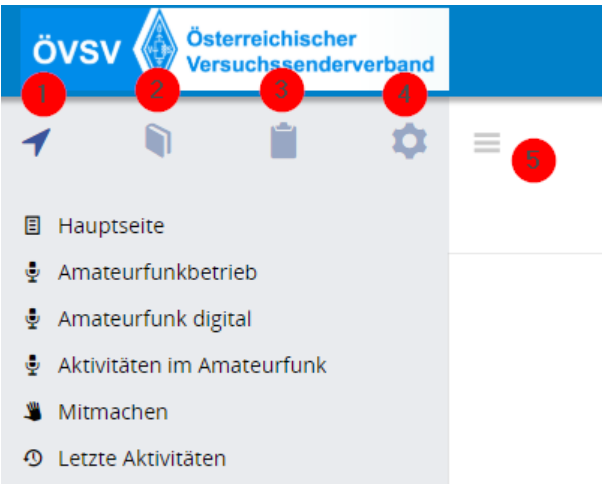

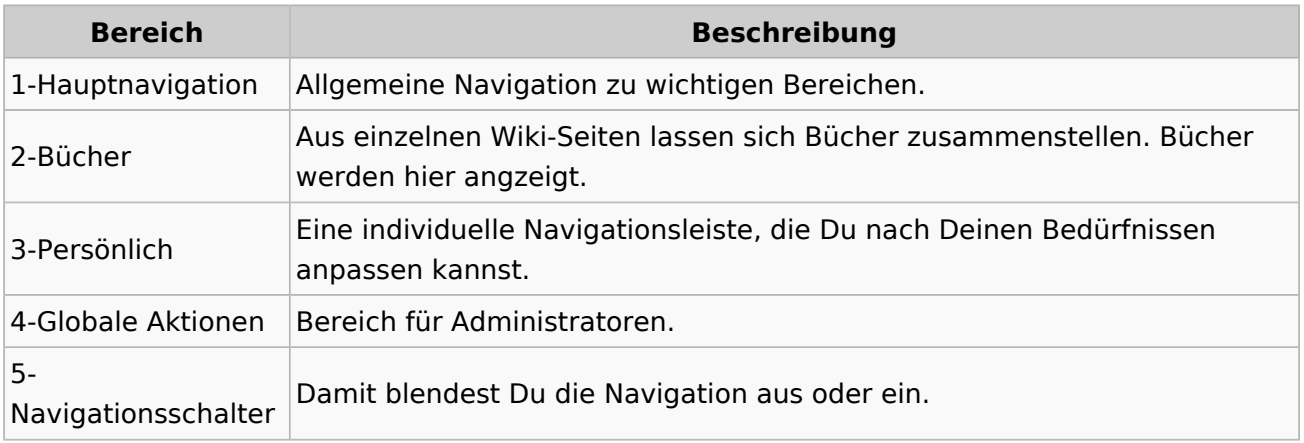

## <span id="page-15-0"></span>**2.1 Navigation im Wiki**

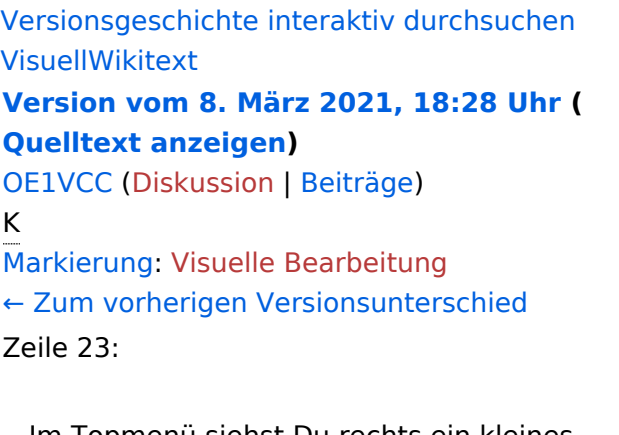

#### **[Version vom 8. März 2021, 18:29 Uhr](#page-15-0) ( [Quelltext anzeigen\)](#page-15-0)**

[OE1VCC](https://wiki.oevsv.at/wiki/Benutzerin:OE1VCC) ([Diskussion](https://wiki.oevsv.at/w/index.php?title=Benutzerin_Diskussion:OE1VCC&action=view) | [Beiträge\)](https://wiki.oevsv.at/wiki/Spezial:Beitr%C3%A4ge/OE1VCC) [Markierung](https://wiki.oevsv.at/wiki/Spezial:Markierungen): 2017-Quelltext-Bearbeitung [Zum nächsten Versionsunterschied →](#page-15-0)

Zeile 23:

Im Topmenü siehst Du rechts ein kleines Pfeilchen nach oben. Damit blendest Du das Topmenü einfach aus.}}

===Navigationsbereich=== = = ===Navigationsbereich=== [[Datei:Hilfebereich-Navigation. png|rahmenlos]]

Im Topmenü siehst Du rechts ein kleines Pfeilchen nach oben. Damit blendest Du das Topmenü einfach aus.}}

[[Datei:Hilfebereich-Navigation. png|rahmenlos]]

### Version vom 8. März 2021, 18:29 Uhr

#### Aufbau der Navigation

−

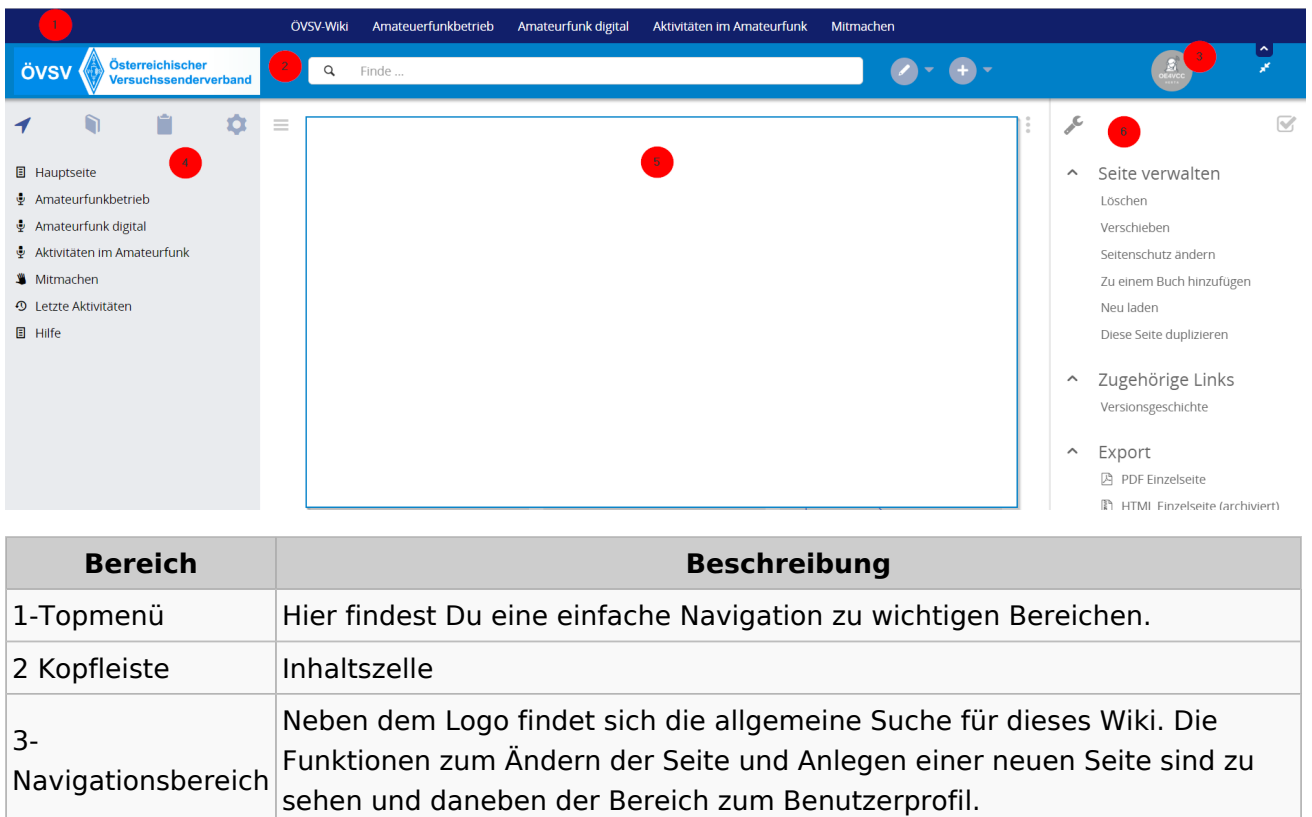

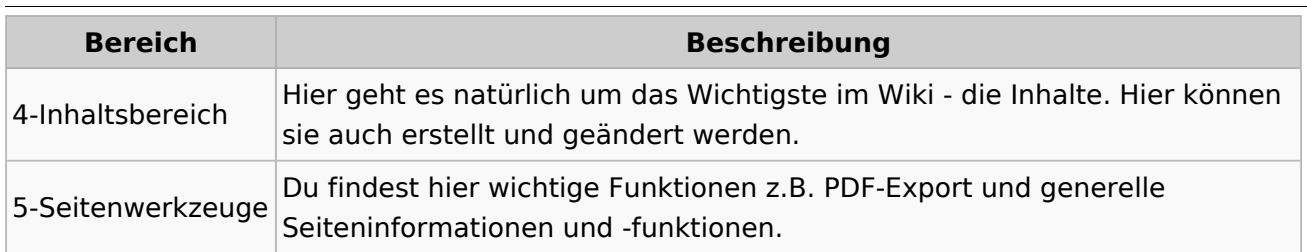

**Tipp:** Durch Klick auf das Logo kommt man immer direkt zur Hauptseite. In der Kopfleiste findest Du auch einen Vollbild-Schalter (zwei aufeinanderzeigende Pfeile). Damit kannst Du den Lesebereich größer gestalten, denn er blendet den Navigationsbereich und die Seitenwerkzeuge aus.

Im Topmenü siehst Du rechts ein kleines Pfeilchen nach oben. Damit blendest Du das Topmenü einfach aus.

#### **Navigationsbereich**

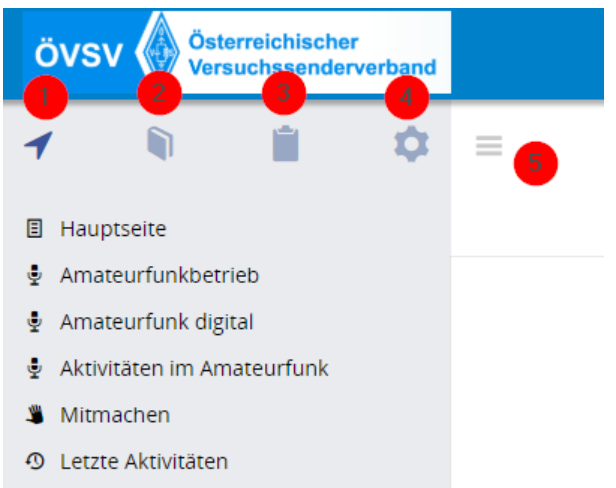

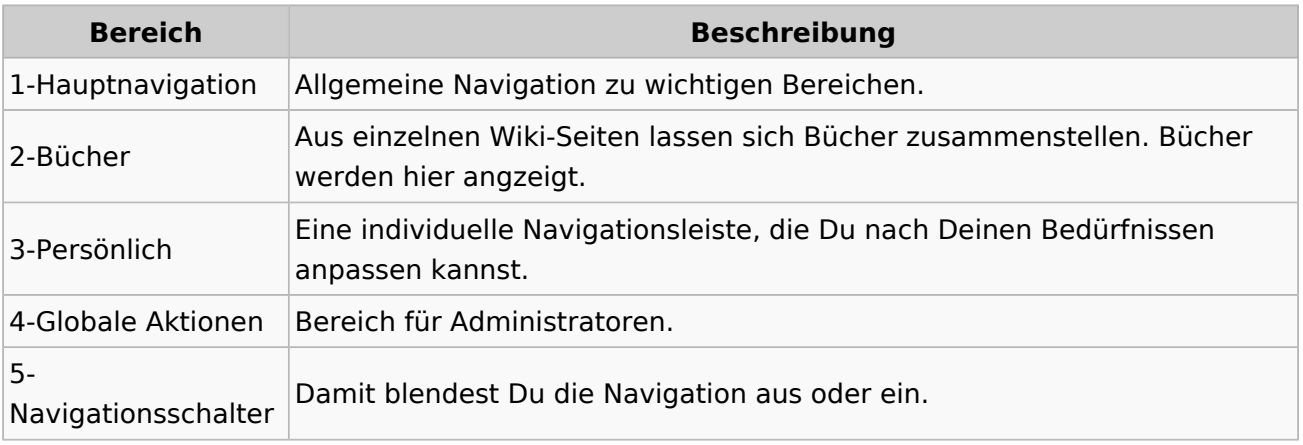

## <span id="page-17-0"></span>**2.2 Visueller Editor und Quellcode**

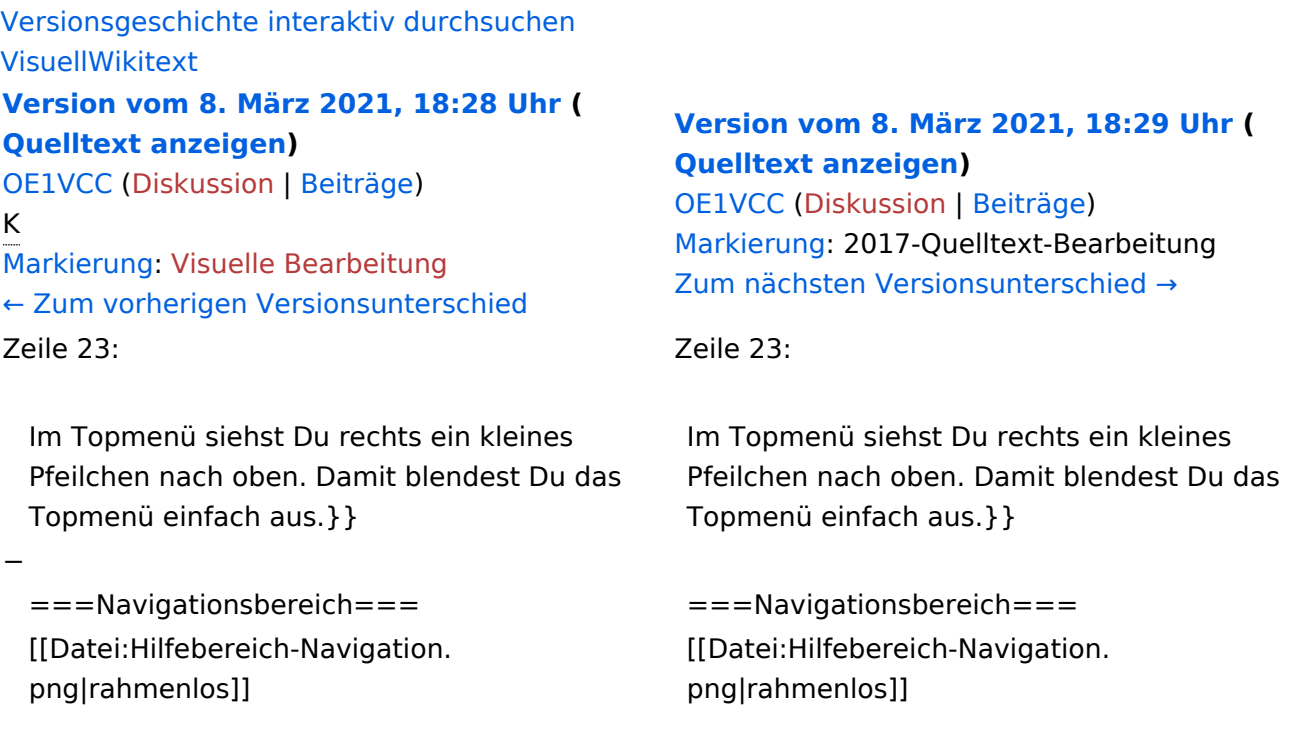

## Version vom 8. März 2021, 18:29 Uhr

## Aufbau der Navigation

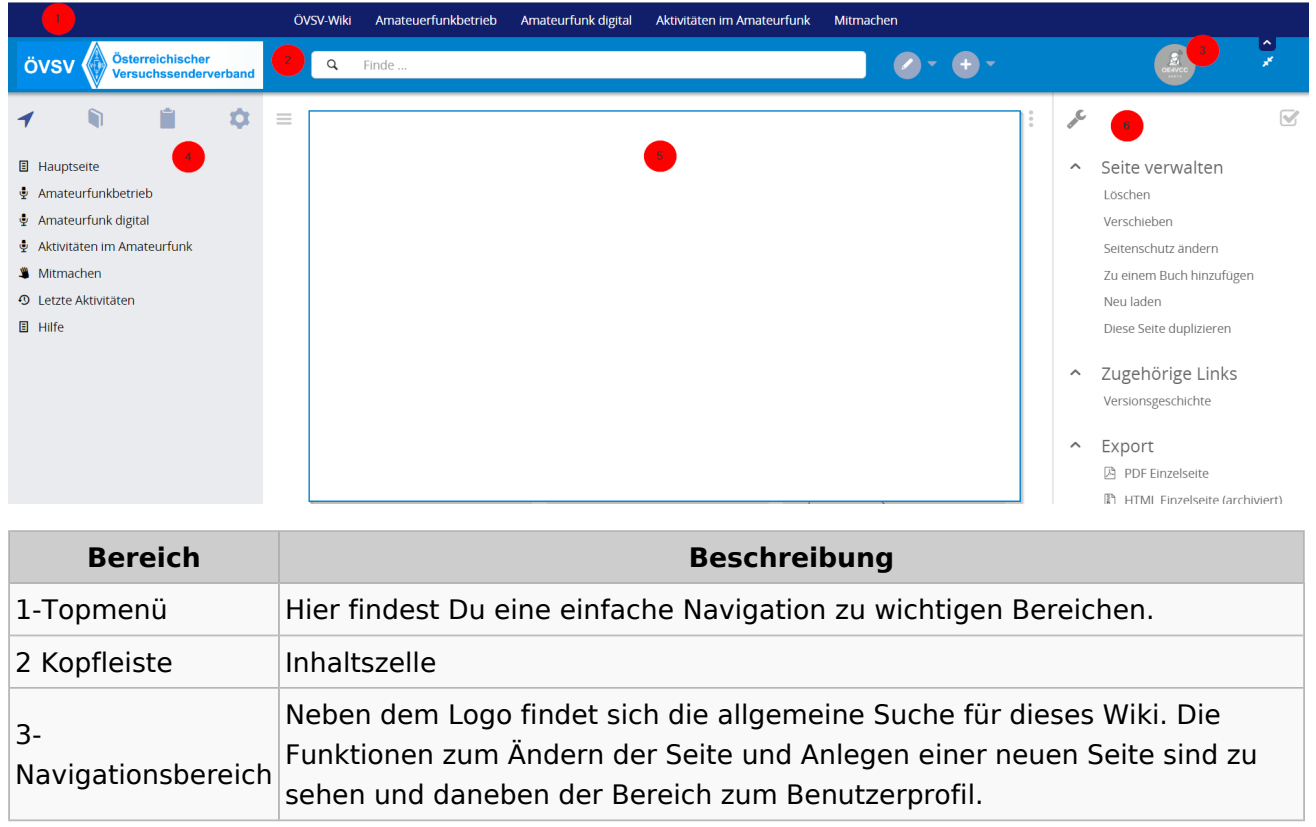

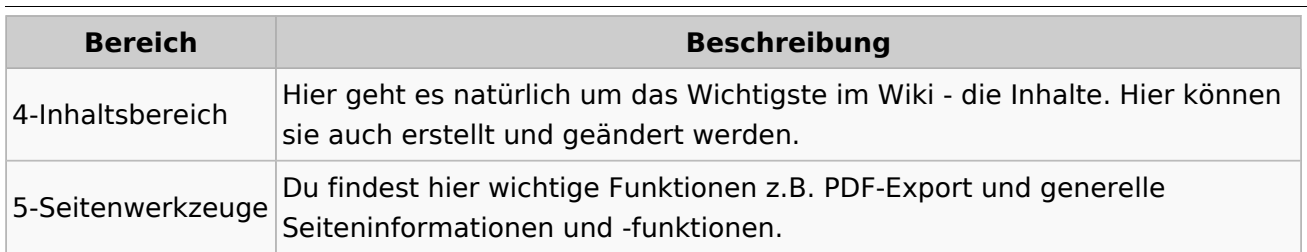

**Tipp:** Durch Klick auf das Logo kommt man immer direkt zur Hauptseite. In der Kopfleiste findest Du auch einen Vollbild-Schalter (zwei aufeinanderzeigende Pfeile). Damit kannst Du den Lesebereich größer gestalten, denn er blendet den Navigationsbereich und die Seitenwerkzeuge aus.

Im Topmenü siehst Du rechts ein kleines Pfeilchen nach oben. Damit blendest Du das Topmenü einfach aus.

#### **Navigationsbereich**

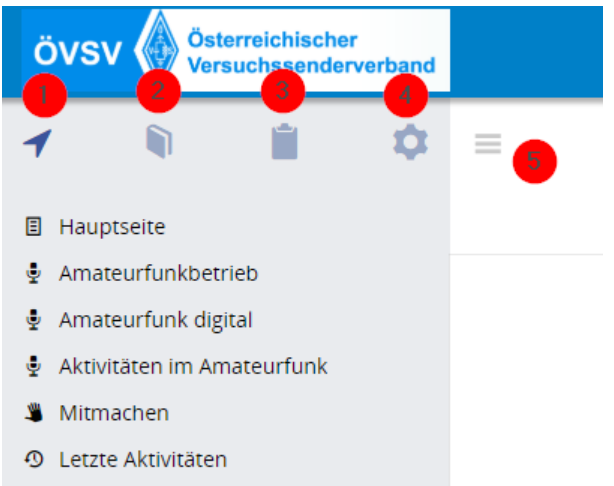

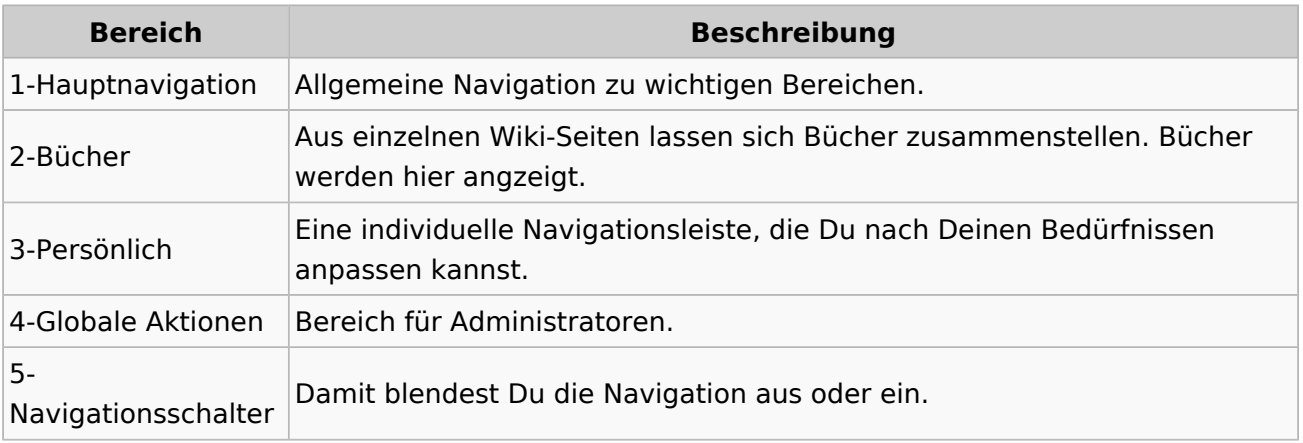

## <span id="page-19-0"></span>**2.3 Responsive Design**

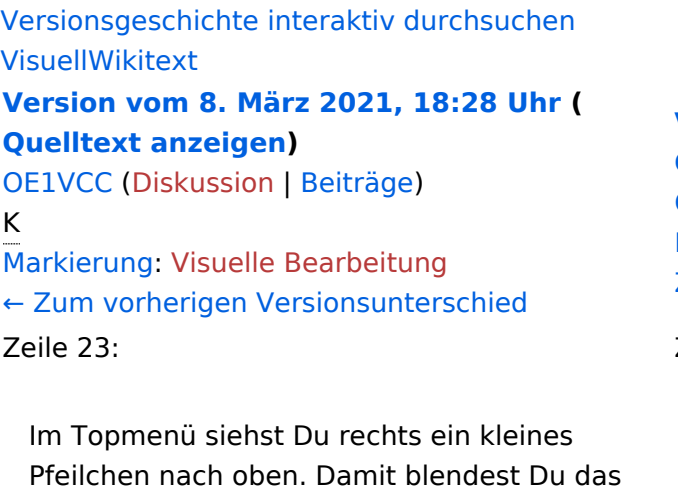

#### **[Version vom 8. März 2021, 18:29 Uhr](#page-15-0) ( [Quelltext anzeigen\)](#page-15-0)**

[OE1VCC](https://wiki.oevsv.at/wiki/Benutzerin:OE1VCC) ([Diskussion](https://wiki.oevsv.at/w/index.php?title=Benutzerin_Diskussion:OE1VCC&action=view) | [Beiträge\)](https://wiki.oevsv.at/wiki/Spezial:Beitr%C3%A4ge/OE1VCC) [Markierung](https://wiki.oevsv.at/wiki/Spezial:Markierungen): 2017-Quelltext-Bearbeitung [Zum nächsten Versionsunterschied →](#page-15-0)

 $Zeile 23:$ 

Im Topmenü siehst Du rechts ein kleines Pfeilchen nach oben. Damit blendest Du das Topmenü einfach aus.}}

===Navigationsbereich=== = = ===Navigationsbereich=== [[Datei:Hilfebereich-Navigation. png|rahmenlos]]

[[Datei:Hilfebereich-Navigation. png|rahmenlos]]

### Version vom 8. März 2021, 18:29 Uhr

#### Aufbau der Navigation

Topmenü einfach aus.}}

−

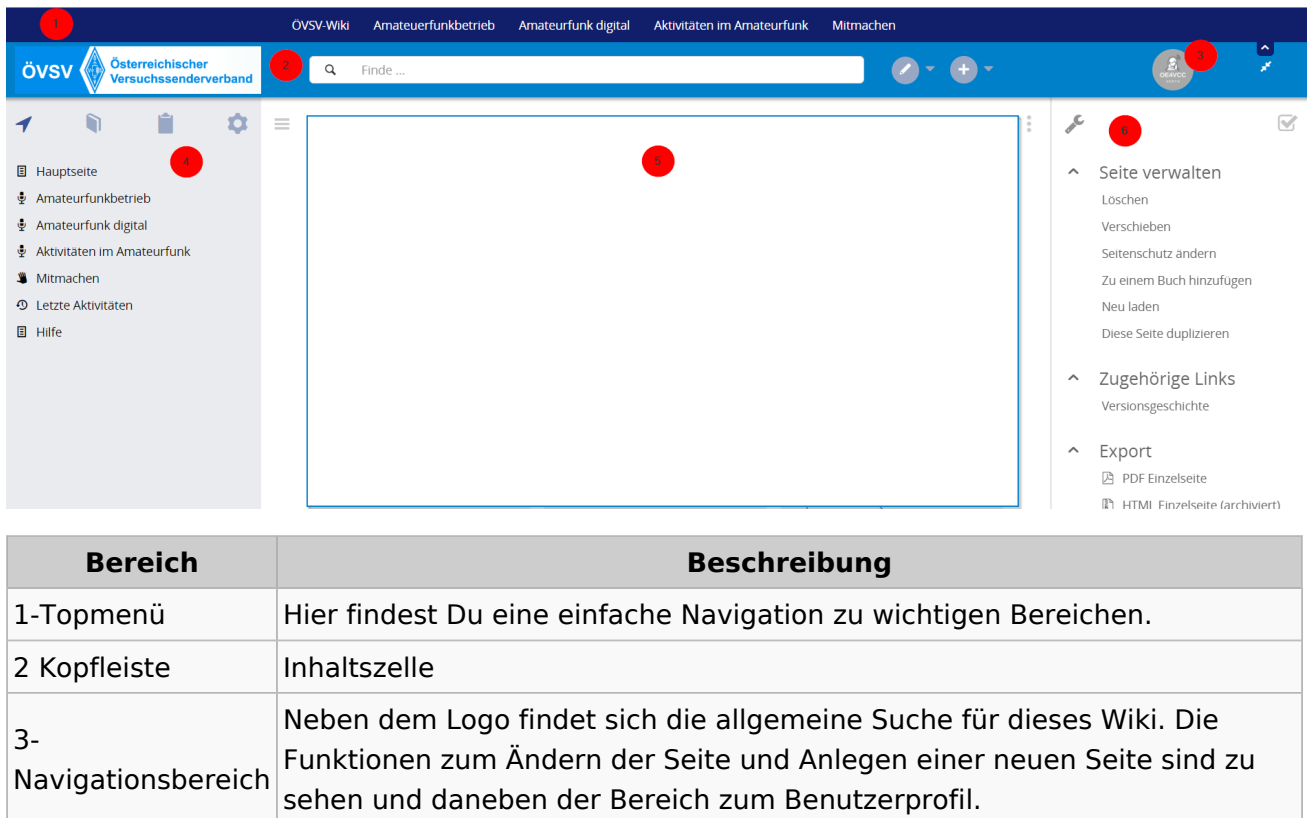

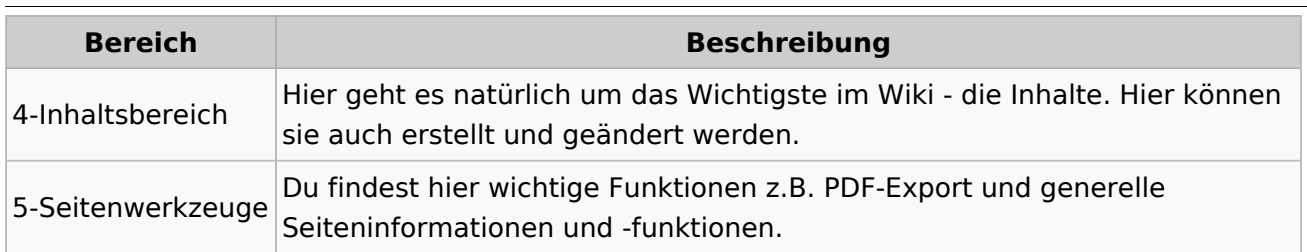

**Tipp:** Durch Klick auf das Logo kommt man immer direkt zur Hauptseite. In der Kopfleiste findest Du auch einen Vollbild-Schalter (zwei aufeinanderzeigende Pfeile). Damit kannst Du den Lesebereich größer gestalten, denn er blendet den Navigationsbereich und die Seitenwerkzeuge aus.

Im Topmenü siehst Du rechts ein kleines Pfeilchen nach oben. Damit blendest Du das Topmenü einfach aus.

#### **Navigationsbereich**

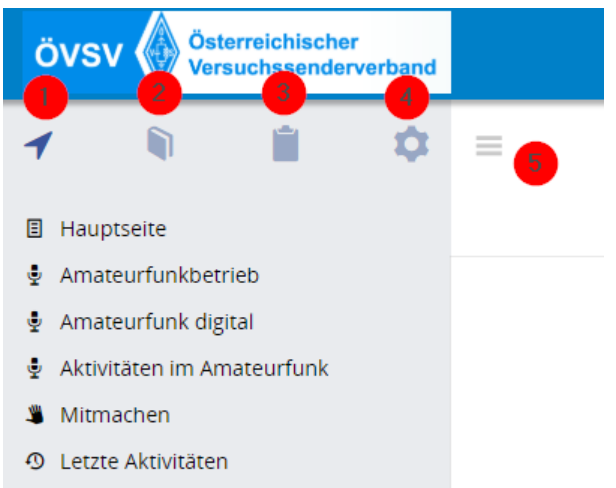

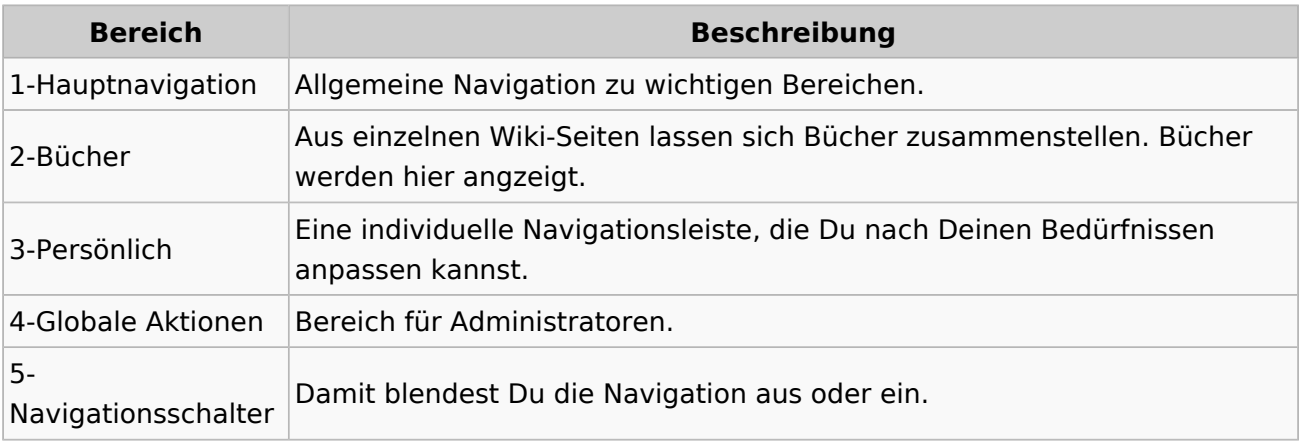

## <span id="page-21-0"></span>**3 Seiten erstellen und bearbeiten**

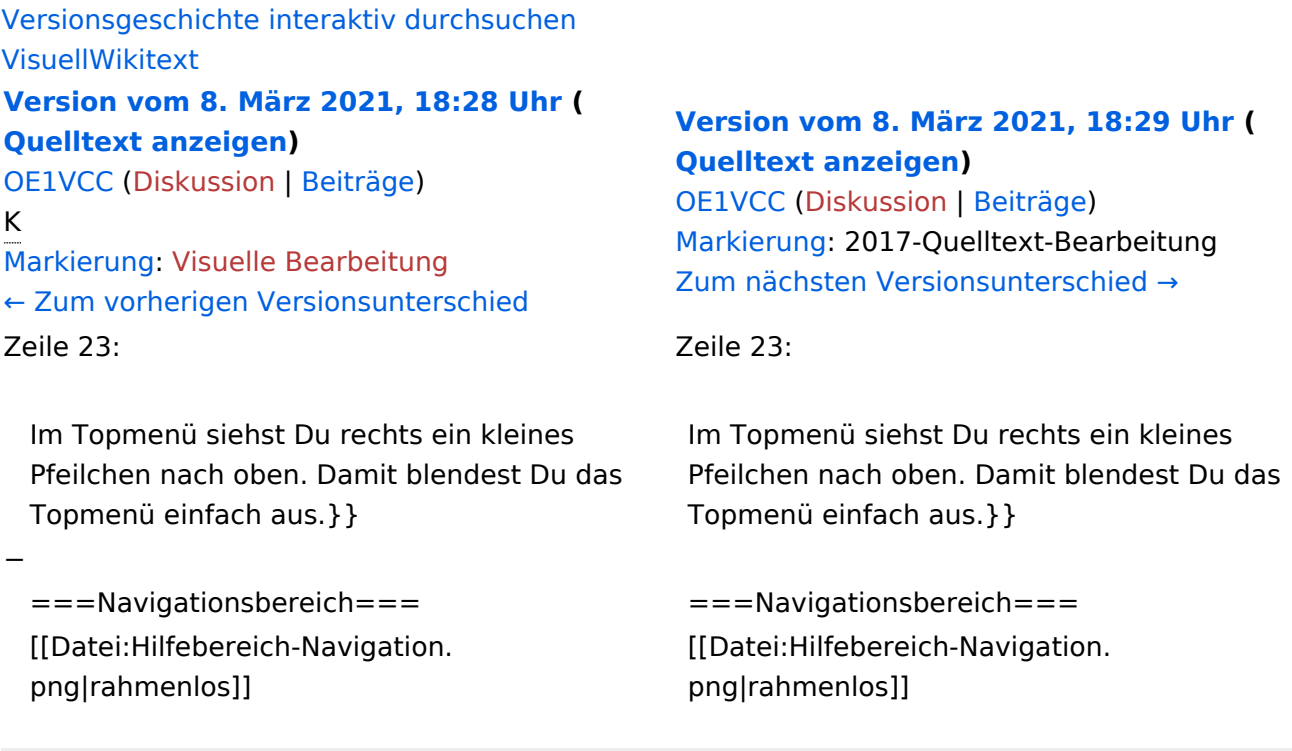

## Version vom 8. März 2021, 18:29 Uhr

## Aufbau der Navigation

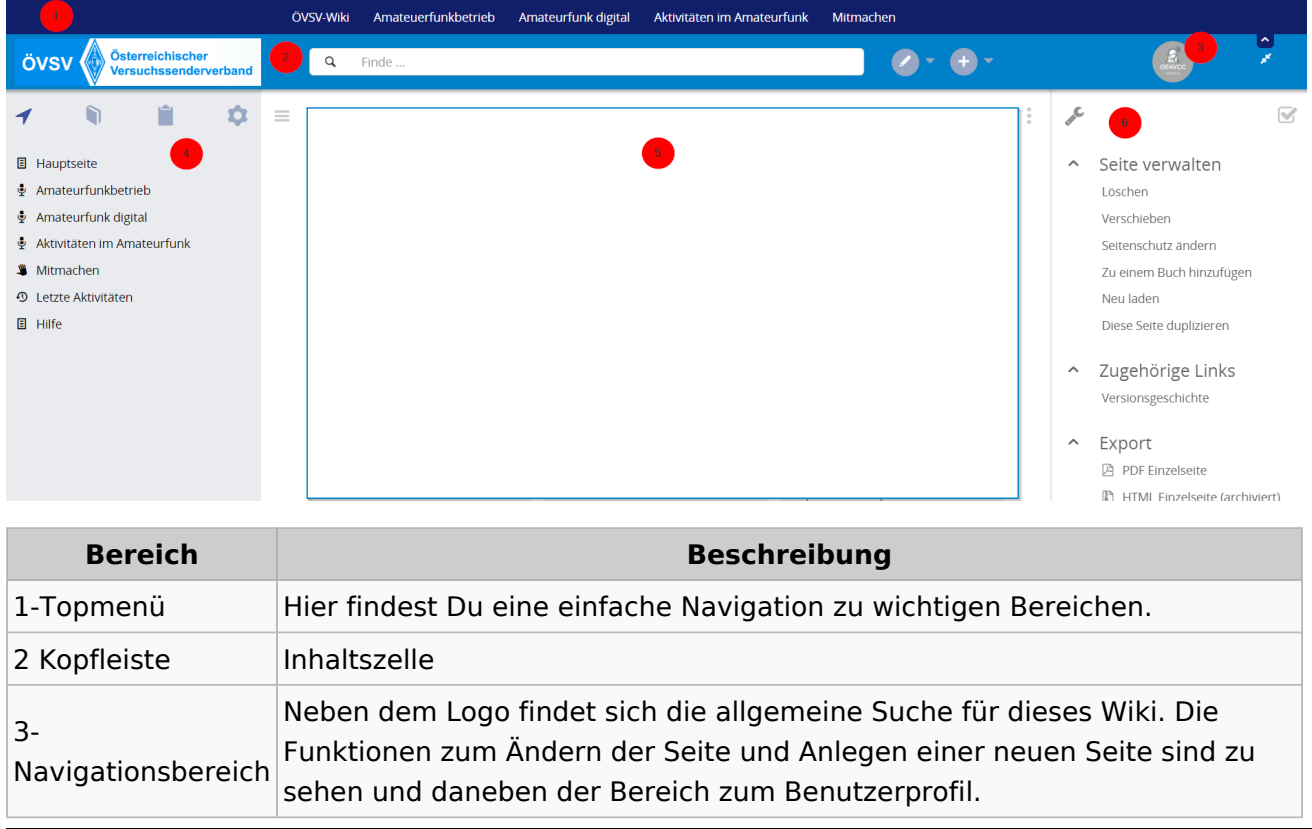

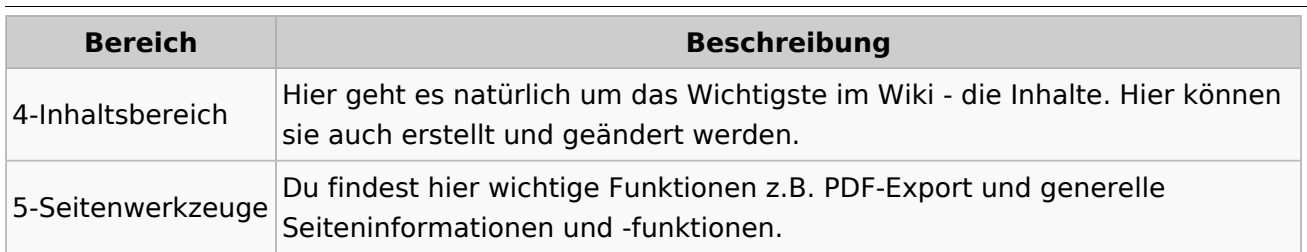

**Tipp:** Durch Klick auf das Logo kommt man immer direkt zur Hauptseite. In der Kopfleiste findest Du auch einen Vollbild-Schalter (zwei aufeinanderzeigende Pfeile). Damit kannst Du den Lesebereich größer gestalten, denn er blendet den Navigationsbereich und die Seitenwerkzeuge aus.

Im Topmenü siehst Du rechts ein kleines Pfeilchen nach oben. Damit blendest Du das Topmenü einfach aus.

#### **Navigationsbereich**

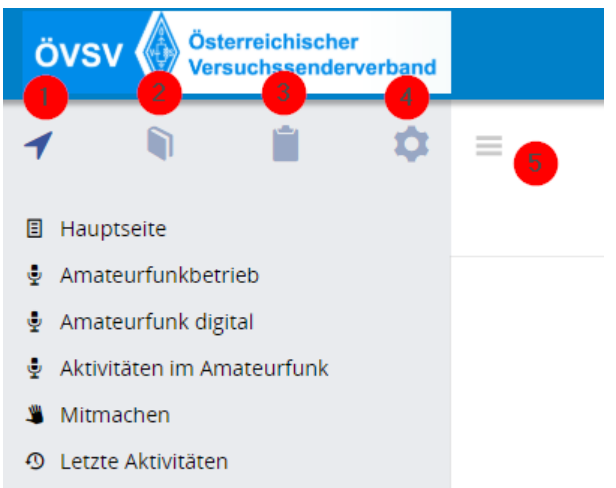

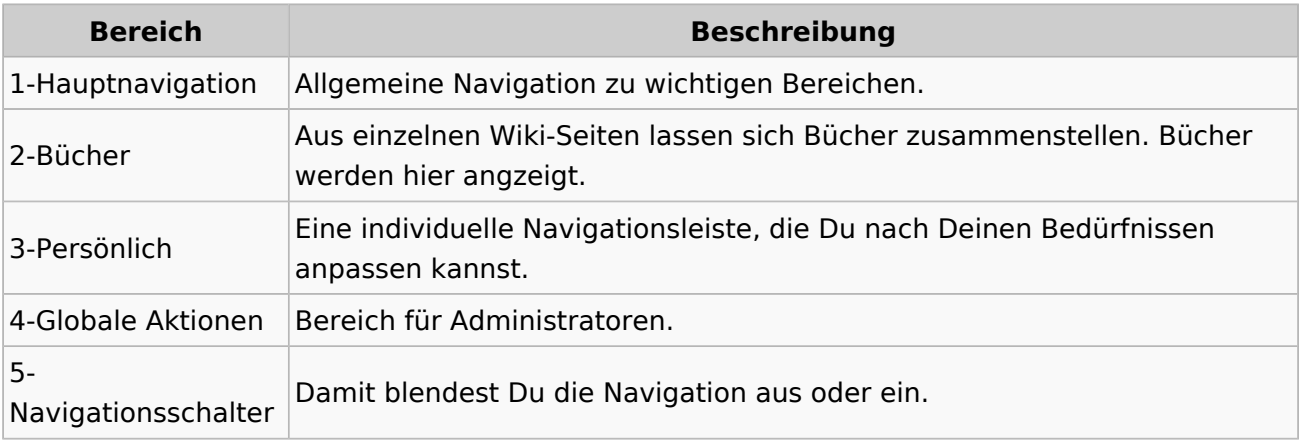

## <span id="page-23-0"></span>**3.1 Seitenlayout**

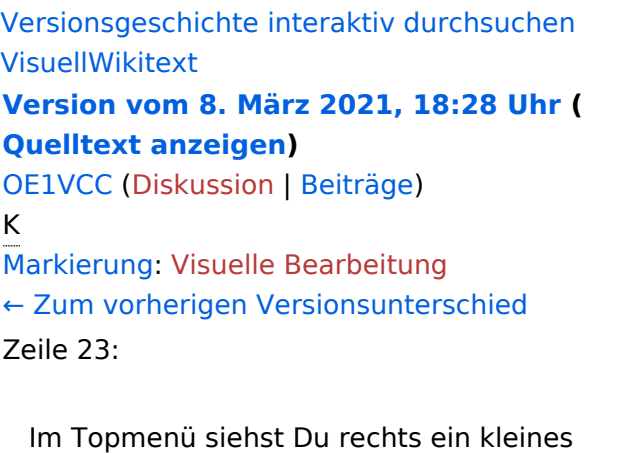

#### **[Version vom 8. März 2021, 18:29 Uhr](#page-15-0) ( [Quelltext anzeigen\)](#page-15-0)**

[OE1VCC](https://wiki.oevsv.at/wiki/Benutzerin:OE1VCC) ([Diskussion](https://wiki.oevsv.at/w/index.php?title=Benutzerin_Diskussion:OE1VCC&action=view) | [Beiträge\)](https://wiki.oevsv.at/wiki/Spezial:Beitr%C3%A4ge/OE1VCC) [Markierung](https://wiki.oevsv.at/wiki/Spezial:Markierungen): 2017-Quelltext-Bearbeitung [Zum nächsten Versionsunterschied →](#page-15-0)

Zeile 23:

Pfeilchen nach oben. Damit blendest Du das Topmenü einfach aus.}}

===Navigationsbereich=== = = ===Navigationsbereich=== [[Datei:Hilfebereich-Navigation. png|rahmenlos]]

Im Topmenü siehst Du rechts ein kleines Pfeilchen nach oben. Damit blendest Du das Topmenü einfach aus.}}

[[Datei:Hilfebereich-Navigation. png|rahmenlos]]

### Version vom 8. März 2021, 18:29 Uhr

#### Aufbau der Navigation

−

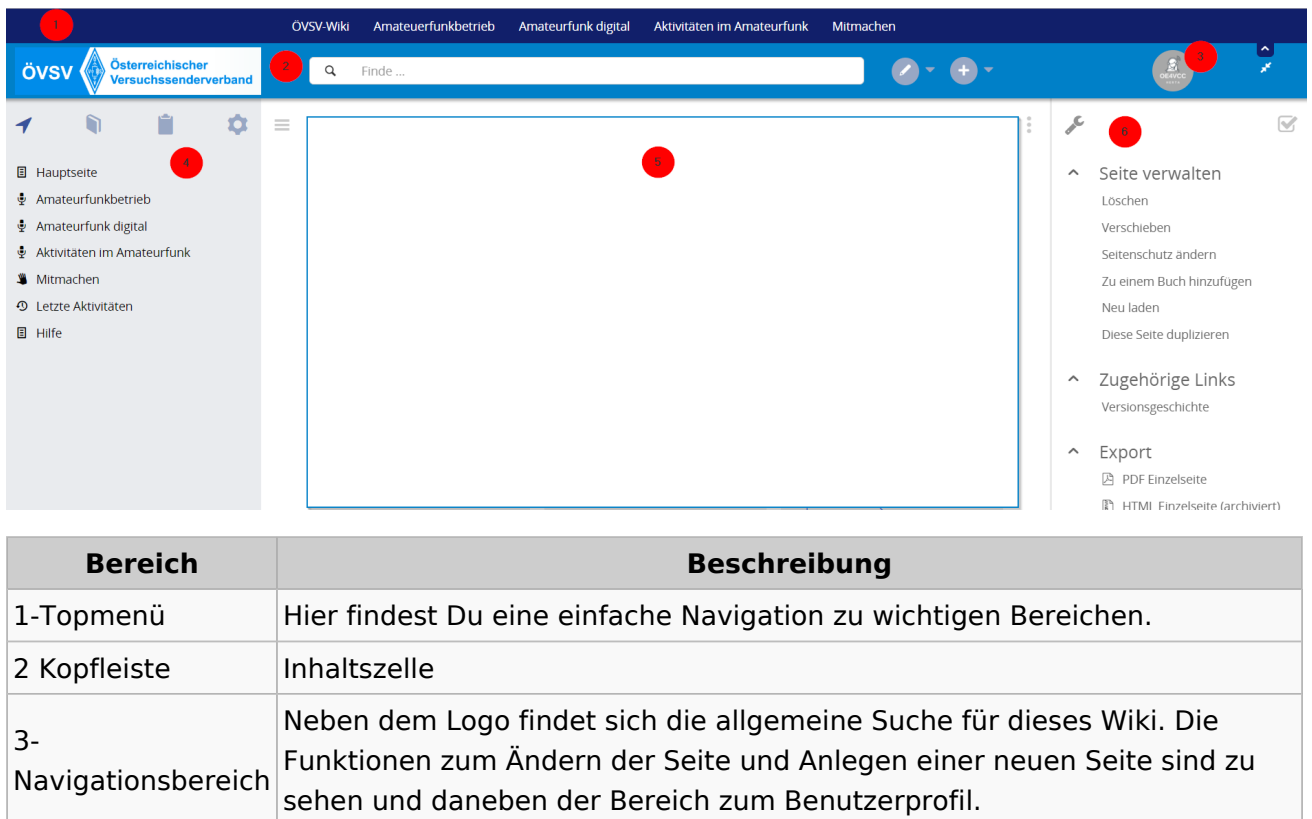

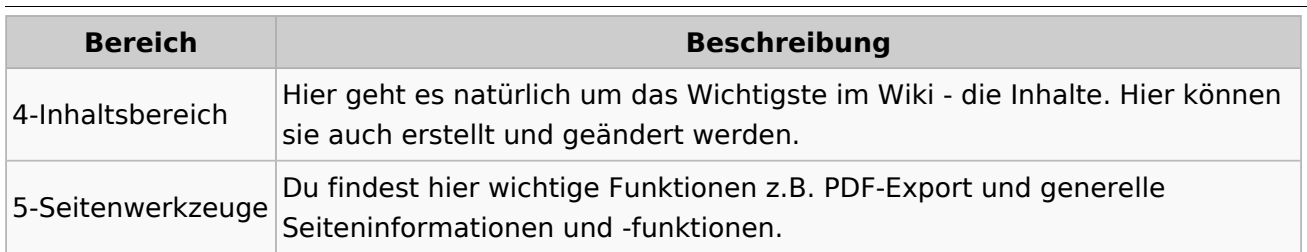

**Tipp:** Durch Klick auf das Logo kommt man immer direkt zur Hauptseite. In der Kopfleiste findest Du auch einen Vollbild-Schalter (zwei aufeinanderzeigende Pfeile). Damit kannst Du den Lesebereich größer gestalten, denn er blendet den Navigationsbereich und die Seitenwerkzeuge aus.

Im Topmenü siehst Du rechts ein kleines Pfeilchen nach oben. Damit blendest Du das Topmenü einfach aus.

#### **Navigationsbereich**

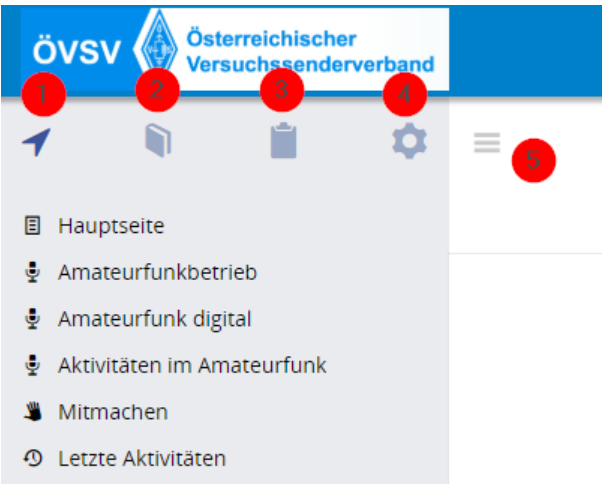

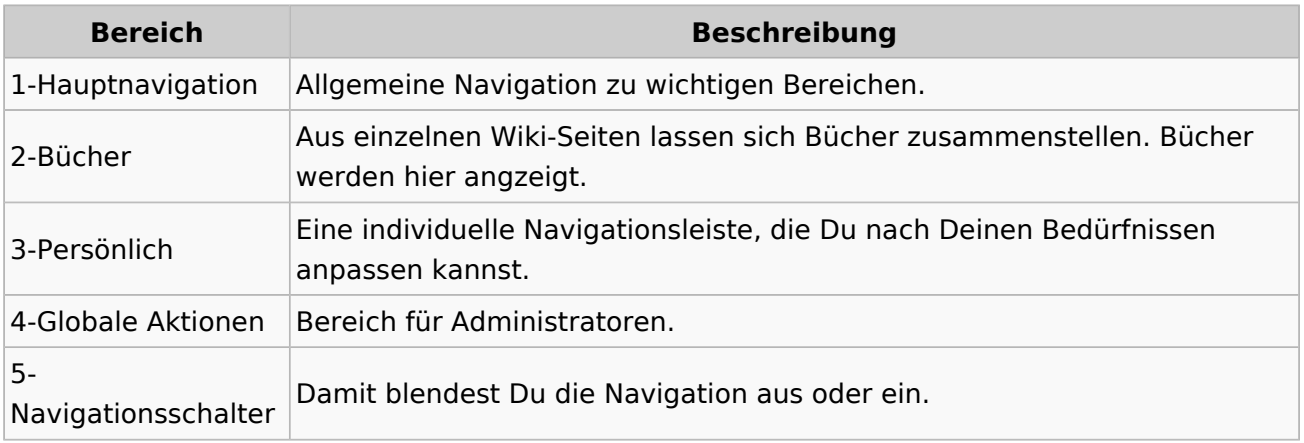

### <span id="page-25-0"></span>**3.2 Texte formatieren**

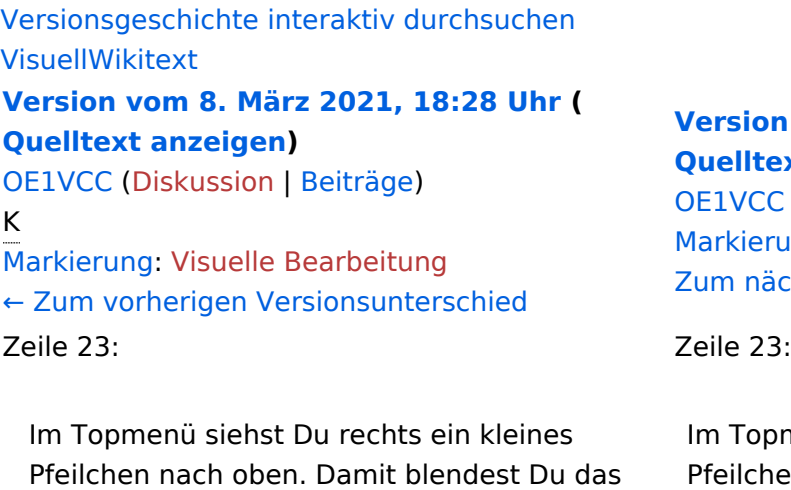

**[Version vom 8. März 2021, 18:29 Uhr](#page-15-0) ( [Quelltext anzeigen\)](#page-15-0)**

E1VCC ([Diskussion](https://wiki.oevsv.at/w/index.php?title=Benutzerin_Diskussion:OE1VCC&action=view) | [Beiträge\)](https://wiki.oevsv.at/wiki/Spezial:Beitr%C3%A4ge/OE1VCC) arkierung: 2017-Quelltext-Bearbeitung um nächsten Versionsunterschied →

m Topmenü siehst Du rechts ein kleines Pfeilchen nach oben. Damit blendest Du das Topmenü einfach aus.}}

===Navigationsbereich=== = = ===Navigationsbereich=== [[Datei:Hilfebereich-Navigation. png|rahmenlos]]

### Version vom 8. März 2021, 18:29 Uhr

#### Aufbau der Navigation

Topmenü einfach aus.}}

png|rahmenlos]]

[[Datei:Hilfebereich-Navigation.

−

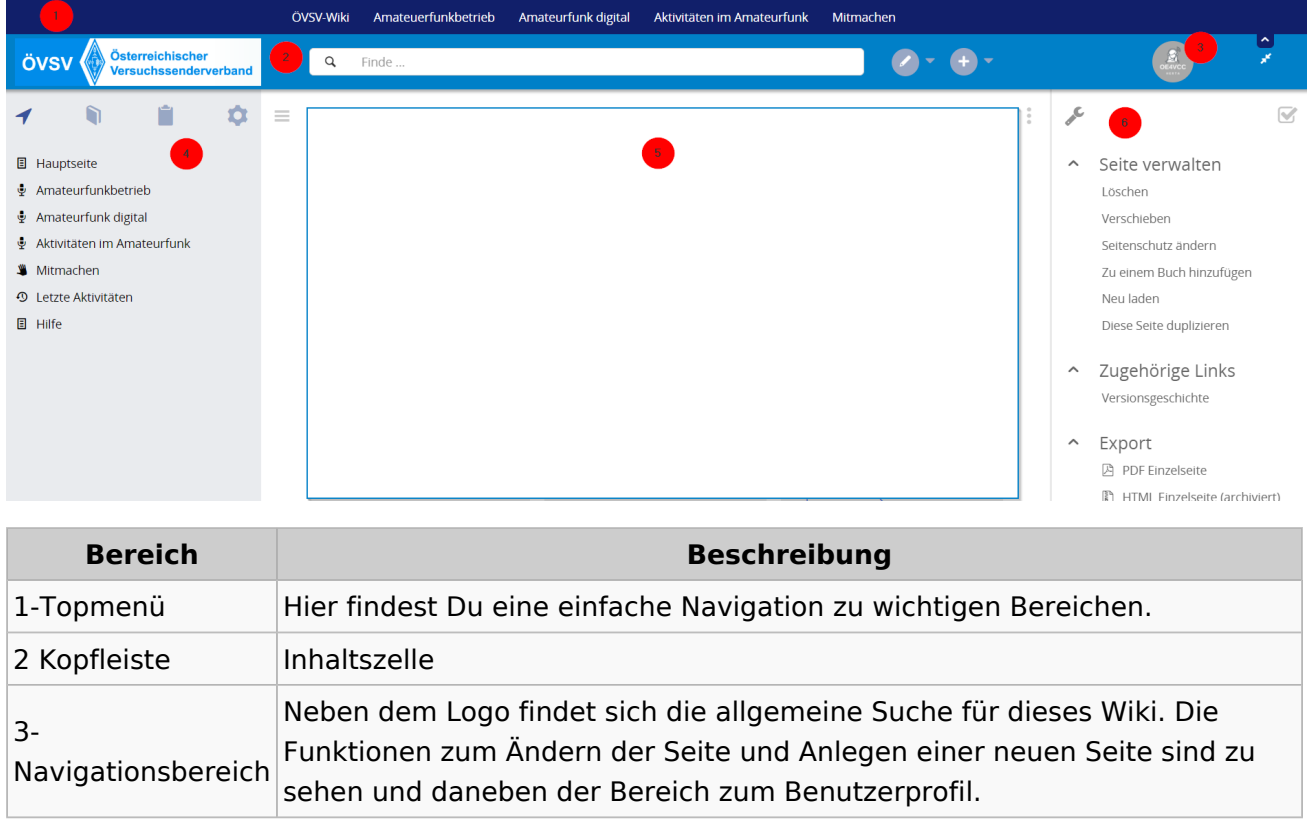

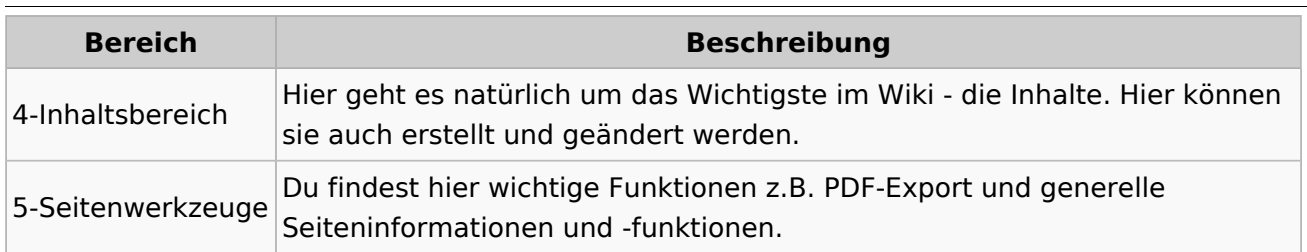

**Tipp:** Durch Klick auf das Logo kommt man immer direkt zur Hauptseite. In der Kopfleiste findest Du auch einen Vollbild-Schalter (zwei aufeinanderzeigende Pfeile). Damit kannst Du den Lesebereich größer gestalten, denn er blendet den Navigationsbereich und die Seitenwerkzeuge aus.

Im Topmenü siehst Du rechts ein kleines Pfeilchen nach oben. Damit blendest Du das Topmenü einfach aus.

#### **Navigationsbereich**

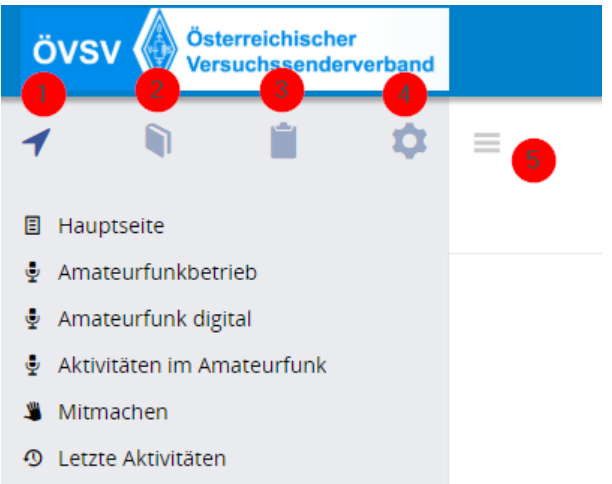

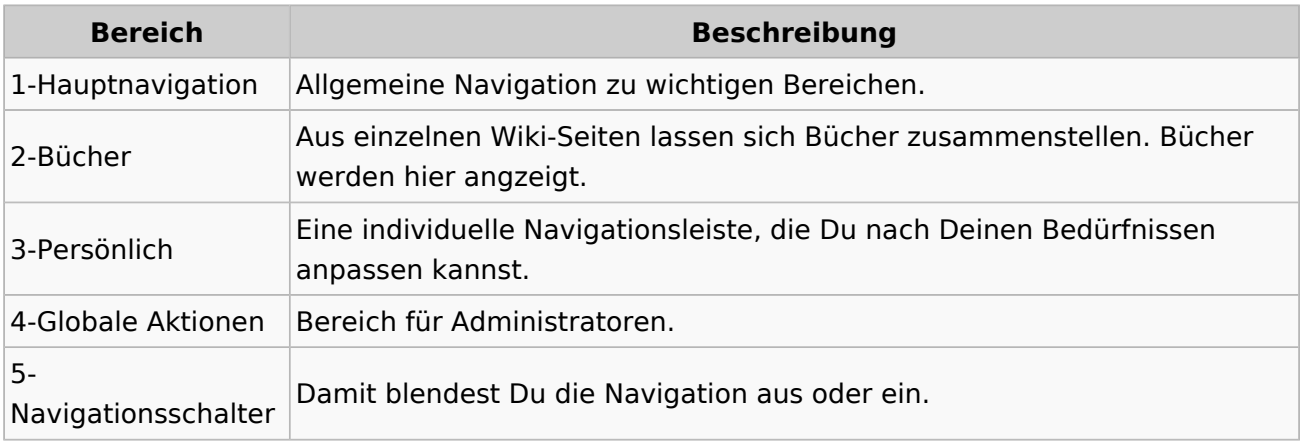

## <span id="page-27-0"></span>**3.3 Links einfügen**

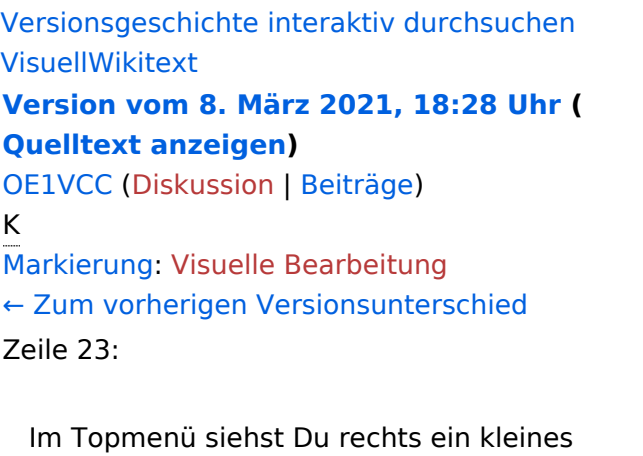

#### **[Version vom 8. März 2021, 18:29 Uhr](#page-15-0) ( [Quelltext anzeigen\)](#page-15-0)**

[OE1VCC](https://wiki.oevsv.at/wiki/Benutzerin:OE1VCC) ([Diskussion](https://wiki.oevsv.at/w/index.php?title=Benutzerin_Diskussion:OE1VCC&action=view) | [Beiträge\)](https://wiki.oevsv.at/wiki/Spezial:Beitr%C3%A4ge/OE1VCC) [Markierung](https://wiki.oevsv.at/wiki/Spezial:Markierungen): 2017-Quelltext-Bearbeitung [Zum nächsten Versionsunterschied →](#page-15-0)

Zeile 23:

Pfeilchen nach oben. Damit blendest Du das Topmenü einfach aus.}}

===Navigationsbereich=== = = ===Navigationsbereich=== [[Datei:Hilfebereich-Navigation. png|rahmenlos]]

Im Topmenü siehst Du rechts ein kleines Pfeilchen nach oben. Damit blendest Du das Topmenü einfach aus.}}

[[Datei:Hilfebereich-Navigation. png|rahmenlos]]

### Version vom 8. März 2021, 18:29 Uhr

#### Aufbau der Navigation

−

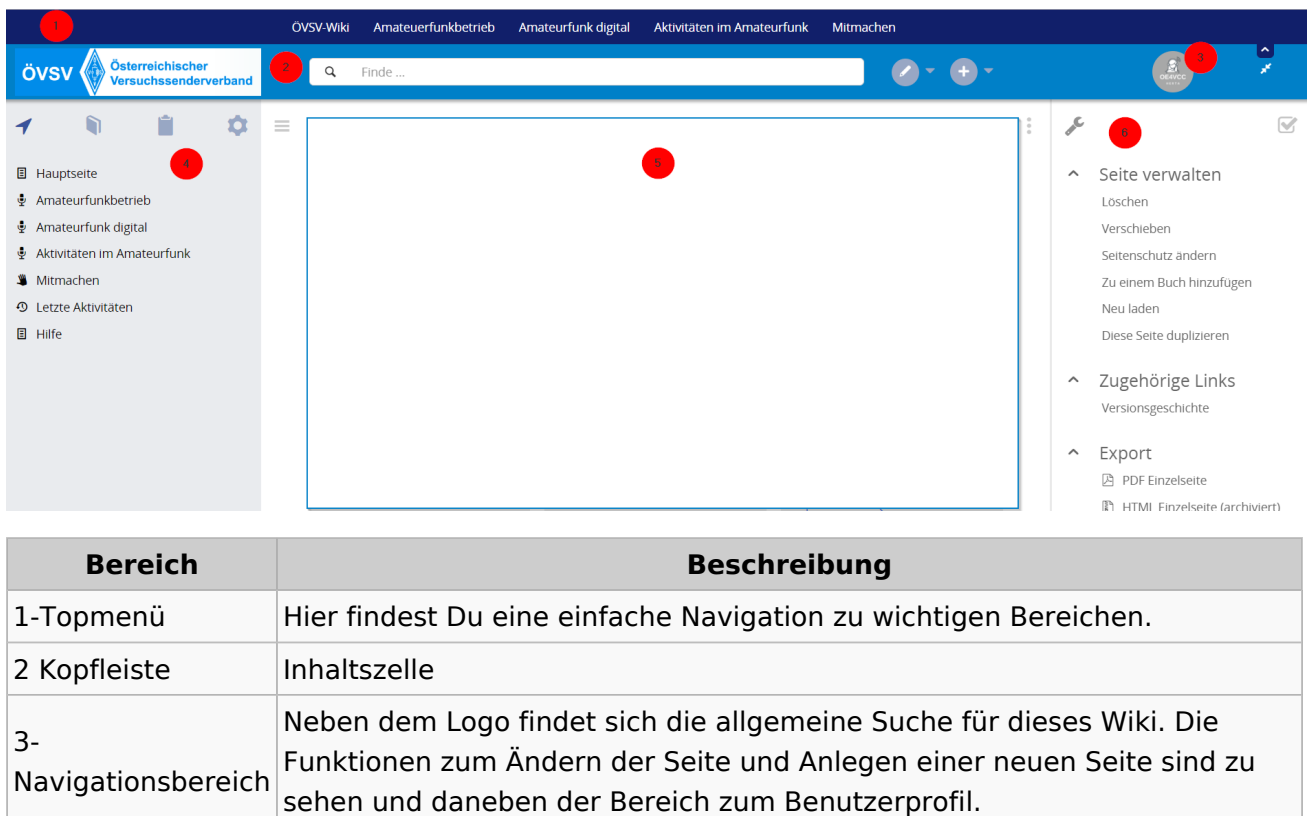

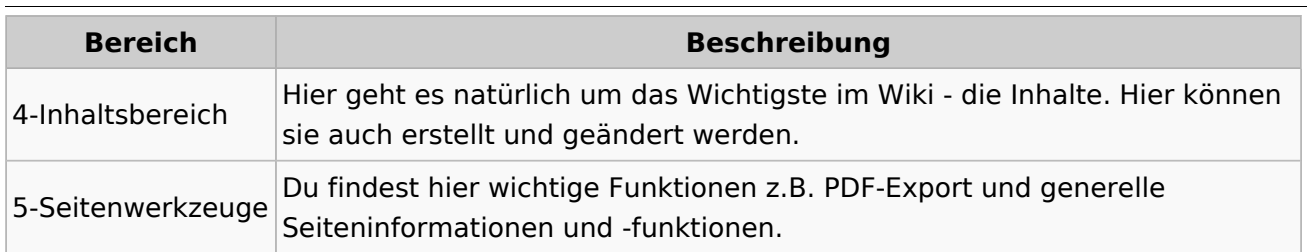

**Tipp:** Durch Klick auf das Logo kommt man immer direkt zur Hauptseite. In der Kopfleiste findest Du auch einen Vollbild-Schalter (zwei aufeinanderzeigende Pfeile). Damit kannst Du den Lesebereich größer gestalten, denn er blendet den Navigationsbereich und die Seitenwerkzeuge aus.

Im Topmenü siehst Du rechts ein kleines Pfeilchen nach oben. Damit blendest Du das Topmenü einfach aus.

#### **Navigationsbereich**

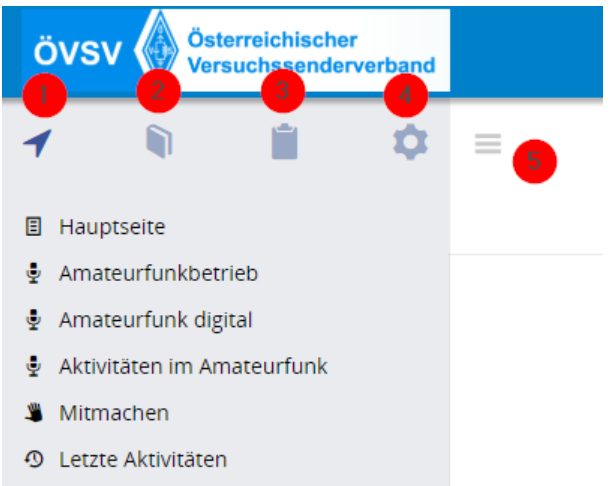

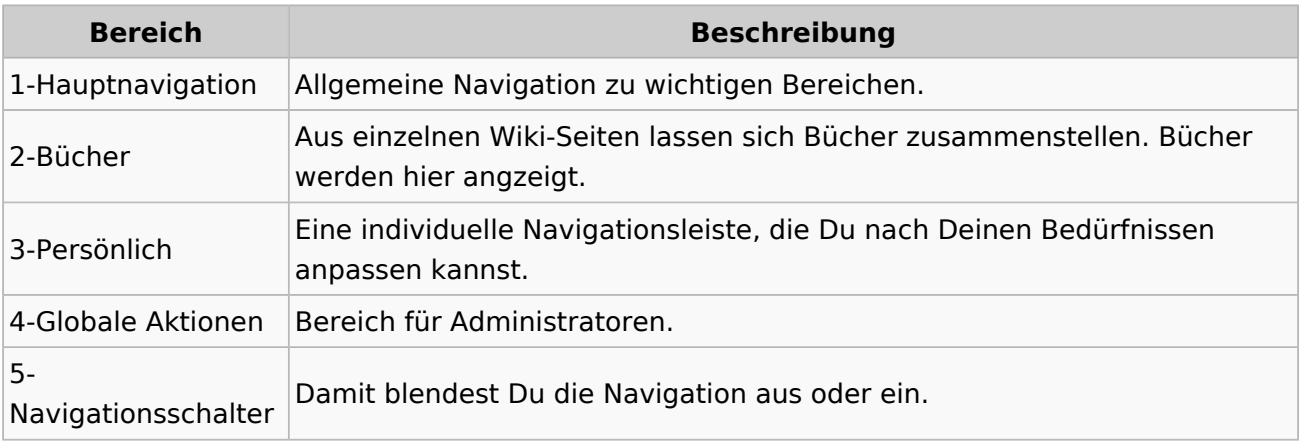

## <span id="page-29-0"></span>**3.4 Bilder und Dateien einfügen**

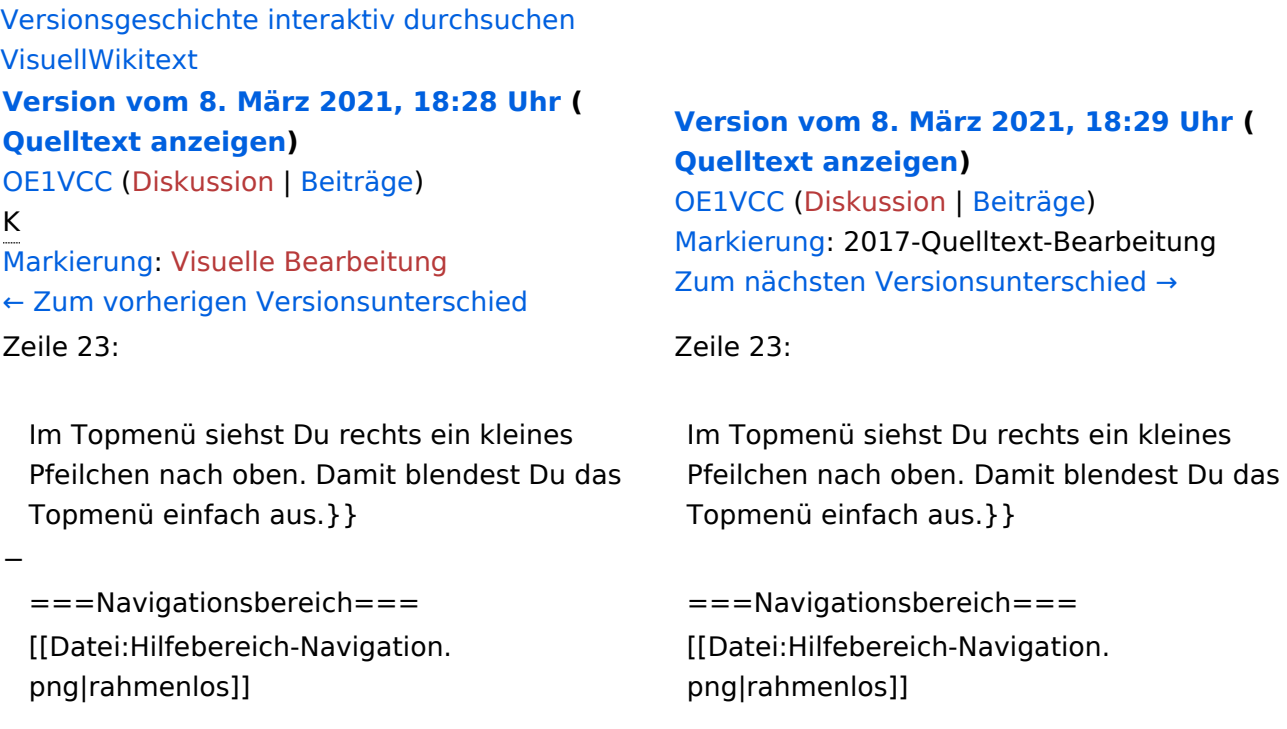

## Version vom 8. März 2021, 18:29 Uhr

## Aufbau der Navigation

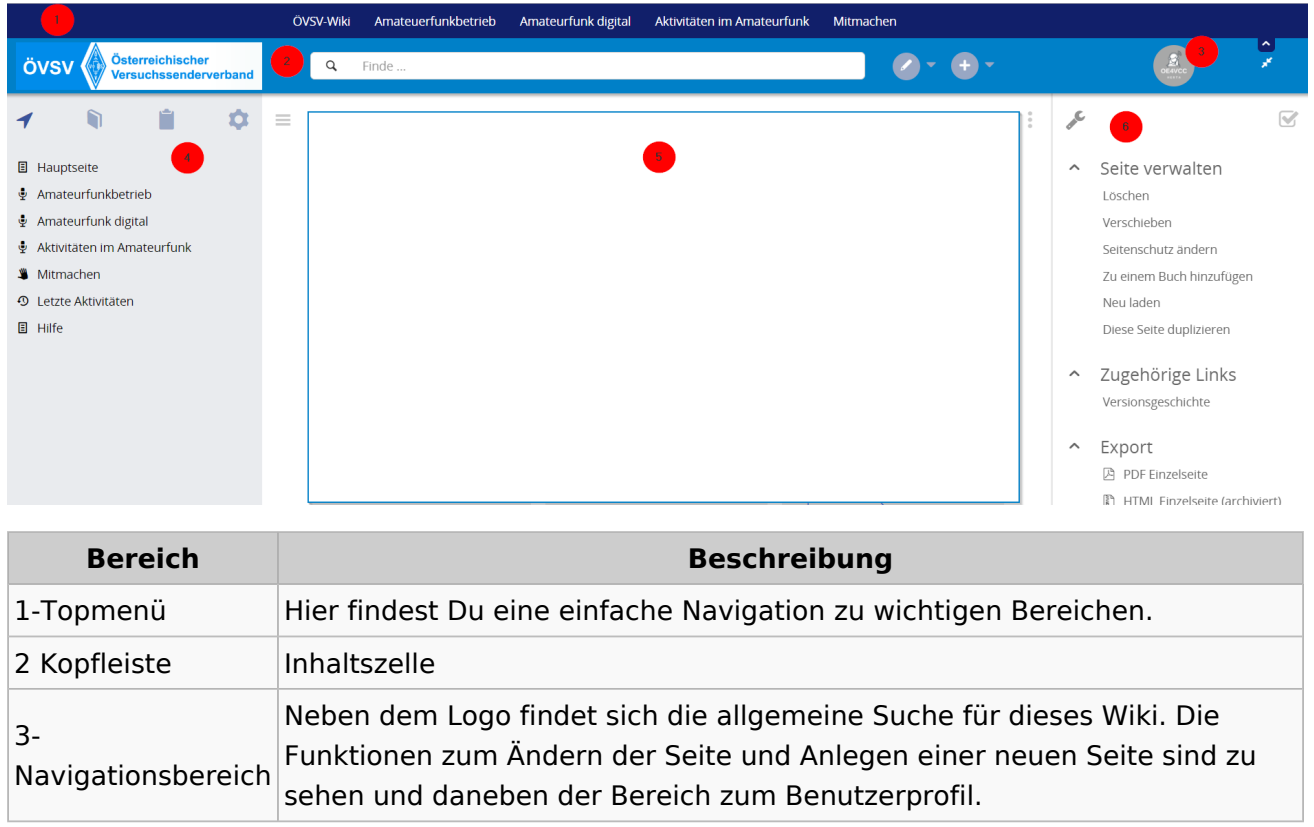

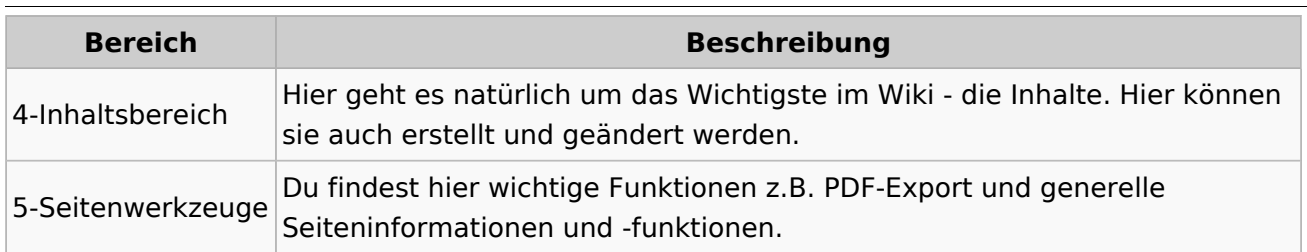

**Tipp:** Durch Klick auf das Logo kommt man immer direkt zur Hauptseite. In der Kopfleiste findest Du auch einen Vollbild-Schalter (zwei aufeinanderzeigende Pfeile). Damit kannst Du den Lesebereich größer gestalten, denn er blendet den Navigationsbereich und die Seitenwerkzeuge aus.

Im Topmenü siehst Du rechts ein kleines Pfeilchen nach oben. Damit blendest Du das Topmenü einfach aus.

#### **Navigationsbereich**

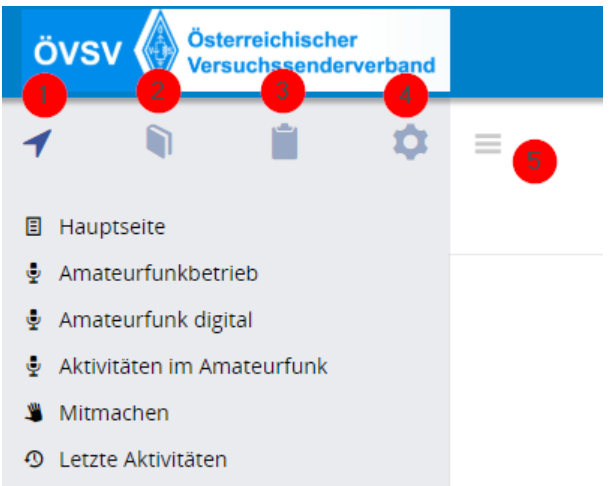

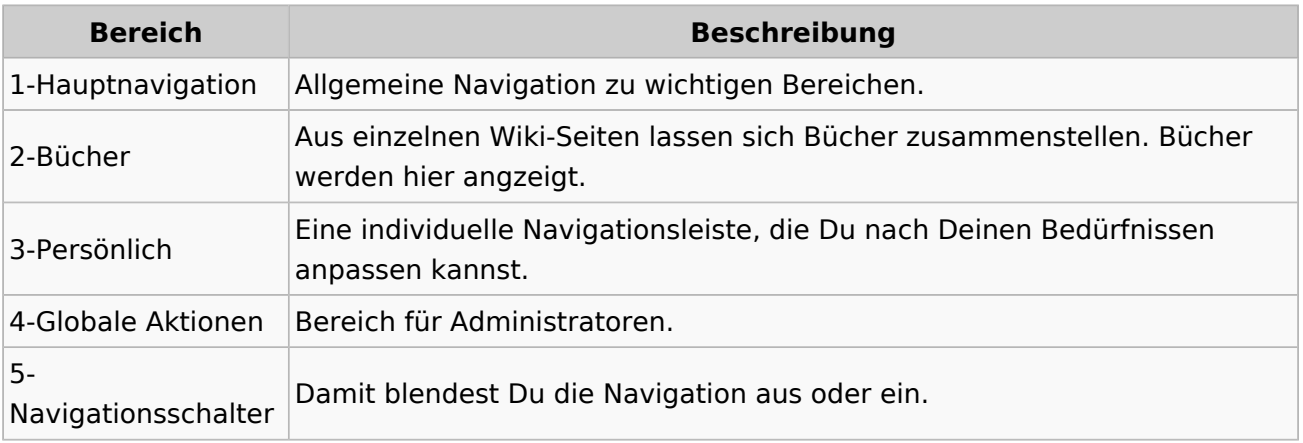

## <span id="page-31-0"></span>**3.5 Kategorien zuordnen**

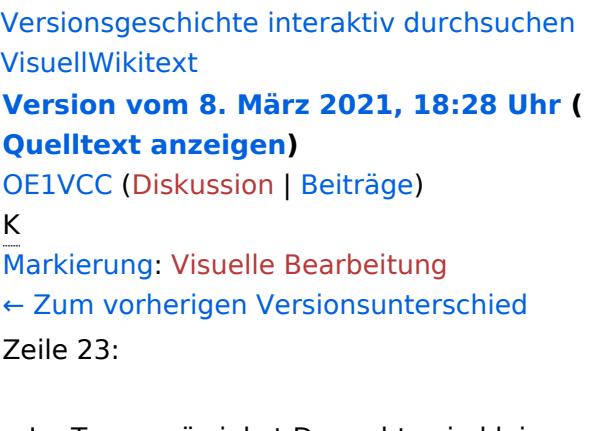

#### **[Version vom 8. März 2021, 18:29 Uhr](#page-15-0) ( [Quelltext anzeigen\)](#page-15-0)**

[OE1VCC](https://wiki.oevsv.at/wiki/Benutzerin:OE1VCC) ([Diskussion](https://wiki.oevsv.at/w/index.php?title=Benutzerin_Diskussion:OE1VCC&action=view) | [Beiträge\)](https://wiki.oevsv.at/wiki/Spezial:Beitr%C3%A4ge/OE1VCC) [Markierung](https://wiki.oevsv.at/wiki/Spezial:Markierungen): 2017-Quelltext-Bearbeitung [Zum nächsten Versionsunterschied →](#page-15-0)

Zeile 23:

Im Topmenü siehst Du rechts ein kleines Pfeilchen nach oben. Damit blendest Du das Topmenü einfach aus.}}

===Navigationsbereich=== = = ===Navigationsbereich=== [[Datei:Hilfebereich-Navigation. png|rahmenlos]]

Im Topmenü siehst Du rechts ein kleines Pfeilchen nach oben. Damit blendest Du das Topmenü einfach aus.}}

[[Datei:Hilfebereich-Navigation. png|rahmenlos]]

### Version vom 8. März 2021, 18:29 Uhr

#### Aufbau der Navigation

−

Das Wiki ist in verschiedene Funktionsbereiche aufgeteilt. Hier im Überblick:

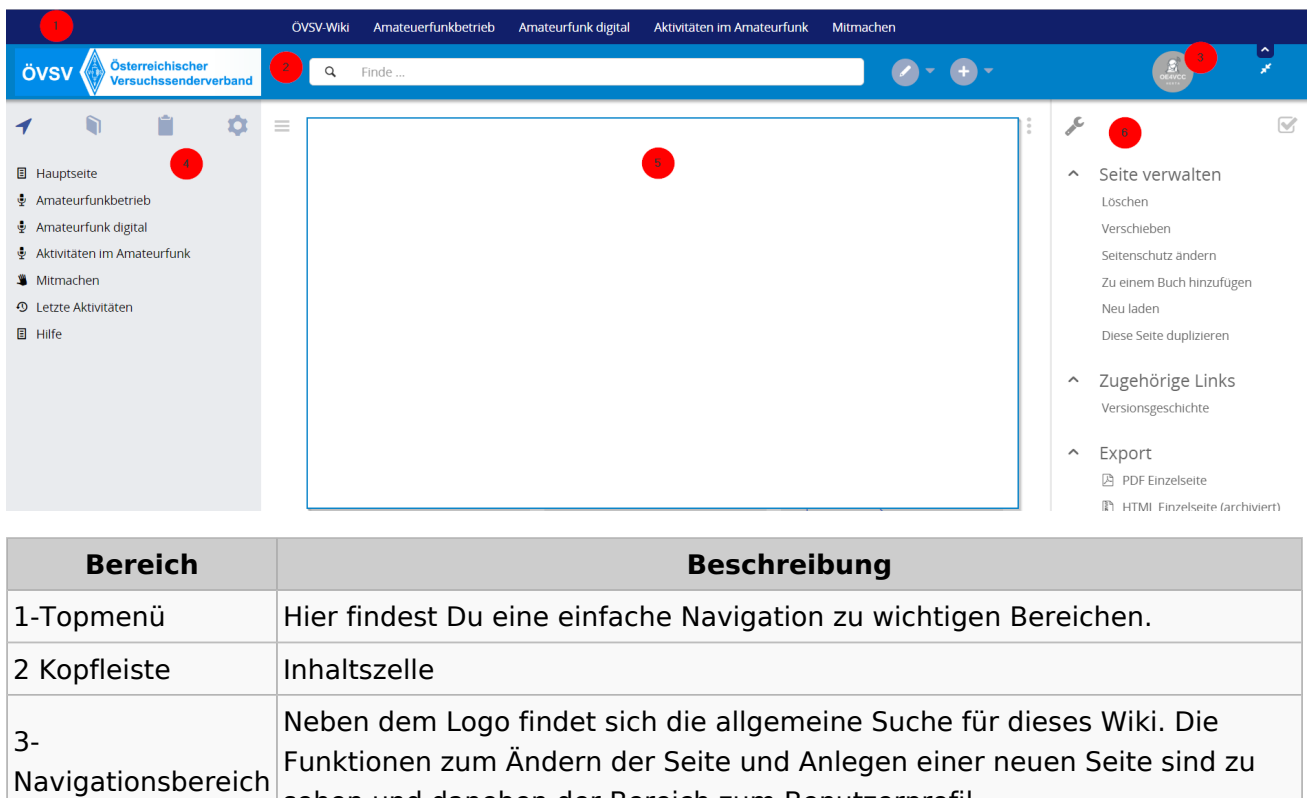

sehen und daneben der Bereich zum Benutzerprofil.

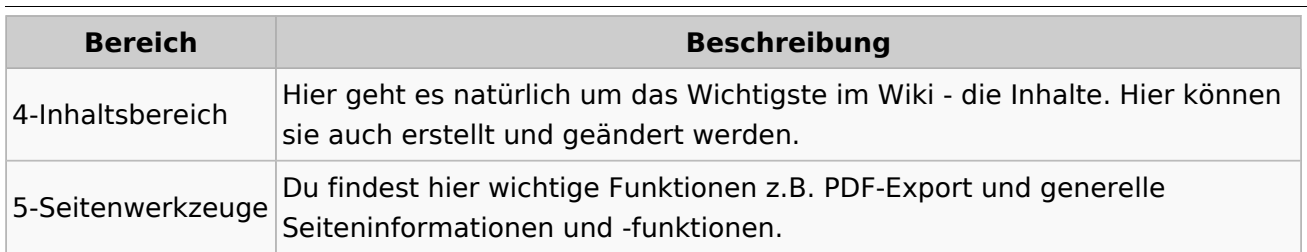

**Tipp:** Durch Klick auf das Logo kommt man immer direkt zur Hauptseite. In der Kopfleiste findest Du auch einen Vollbild-Schalter (zwei aufeinanderzeigende Pfeile). Damit kannst Du den Lesebereich größer gestalten, denn er blendet den Navigationsbereich und die Seitenwerkzeuge aus.

Im Topmenü siehst Du rechts ein kleines Pfeilchen nach oben. Damit blendest Du das Topmenü einfach aus.

#### **Navigationsbereich**

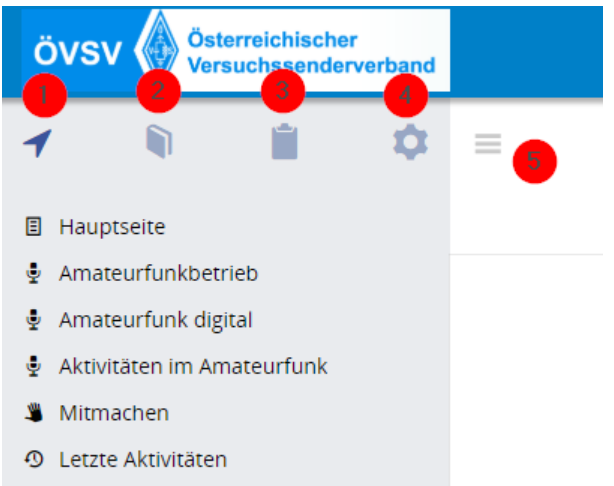

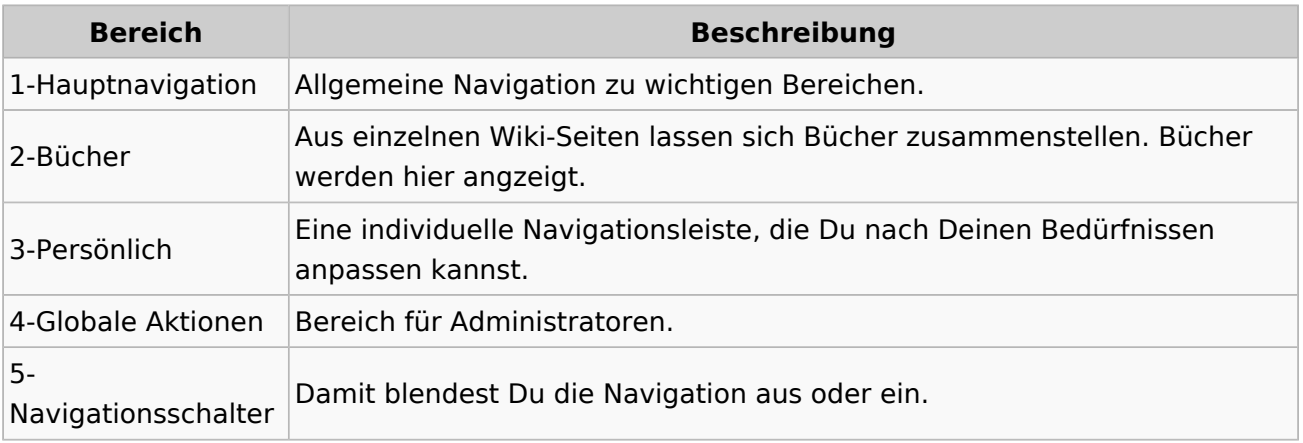

## <span id="page-33-0"></span>**3.6 Unterseiten im Wiki**

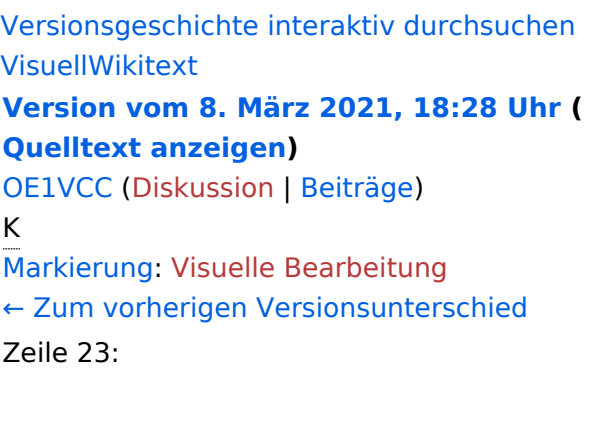

**[Version vom 8. März 2021, 18:29 Uhr](#page-15-0) ( [Quelltext anzeigen\)](#page-15-0)**

[OE1VCC](https://wiki.oevsv.at/wiki/Benutzerin:OE1VCC) ([Diskussion](https://wiki.oevsv.at/w/index.php?title=Benutzerin_Diskussion:OE1VCC&action=view) | [Beiträge\)](https://wiki.oevsv.at/wiki/Spezial:Beitr%C3%A4ge/OE1VCC) [Markierung](https://wiki.oevsv.at/wiki/Spezial:Markierungen): 2017-Quelltext-Bearbeitung [Zum nächsten Versionsunterschied →](#page-15-0)

Zeile 23:

Im Topmenü siehst Du rechts ein kleines Pfeilchen nach oben. Damit blendest Du das Topmenü einfach aus.}}

===Navigationsbereich=== = = ===Navigationsbereich=== [[Datei:Hilfebereich-Navigation. png|rahmenlos]]

Im Topmenü siehst Du rechts ein kleines Pfeilchen nach oben. Damit blendest Du das Topmenü einfach aus.}}

[[Datei:Hilfebereich-Navigation. png|rahmenlos]]

### Version vom 8. März 2021, 18:29 Uhr

#### Aufbau der Navigation

−

Das Wiki ist in verschiedene Funktionsbereiche aufgeteilt. Hier im Überblick:

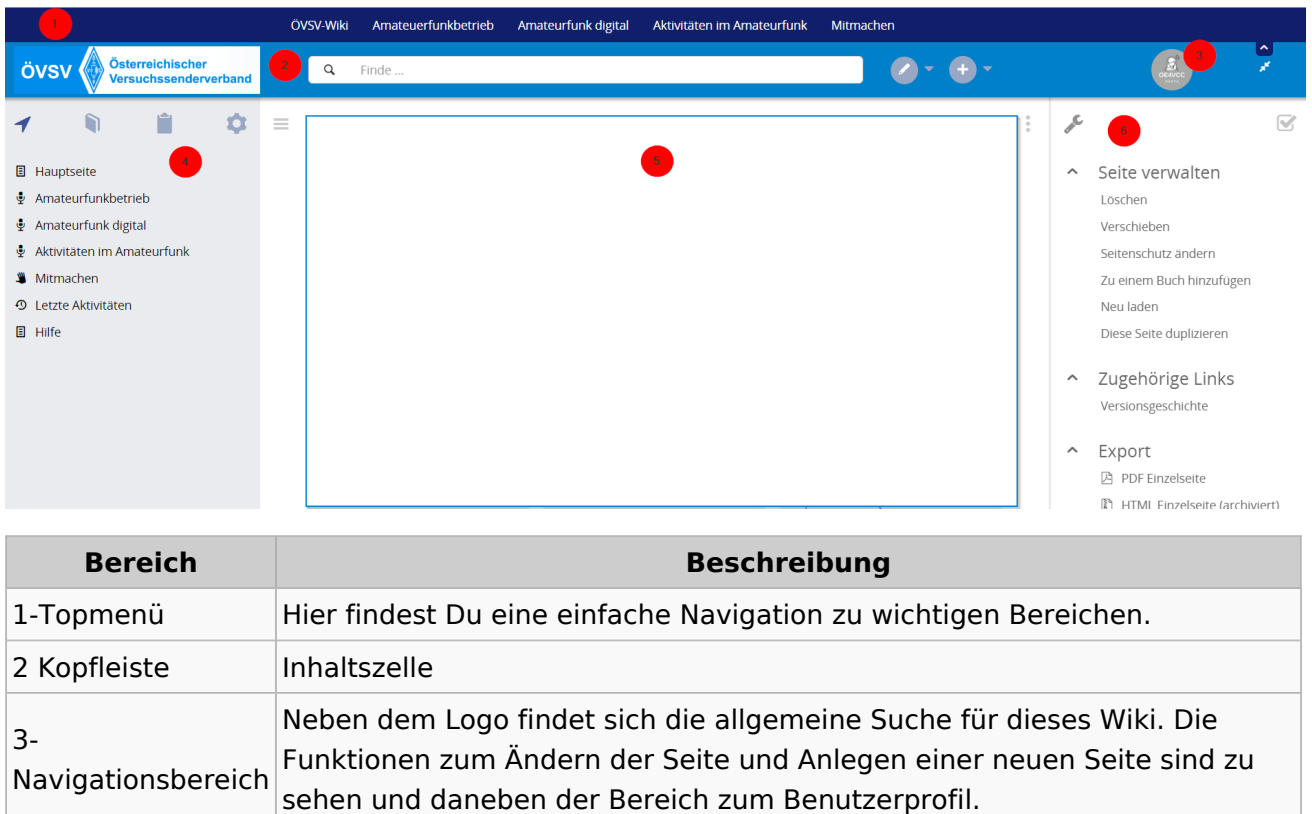

Ausgabe: 03.05.2024 Dieses Dokument wurde erzeugt mit BlueSpice Seite 34 von 37

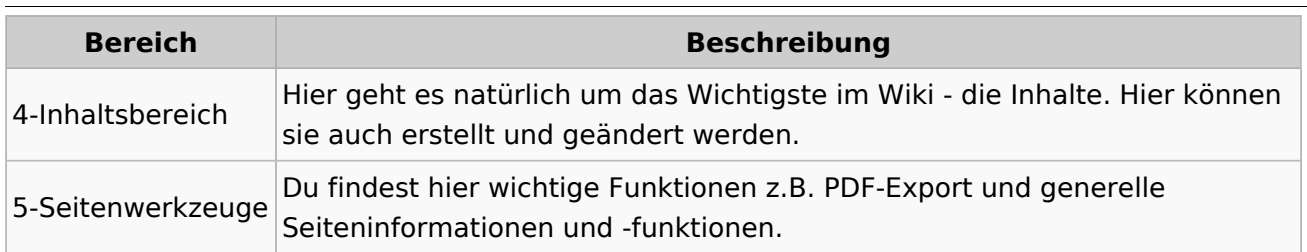

**Tipp:** Durch Klick auf das Logo kommt man immer direkt zur Hauptseite. In der Kopfleiste findest Du auch einen Vollbild-Schalter (zwei aufeinanderzeigende Pfeile). Damit kannst Du den Lesebereich größer gestalten, denn er blendet den Navigationsbereich und die Seitenwerkzeuge aus.

Im Topmenü siehst Du rechts ein kleines Pfeilchen nach oben. Damit blendest Du das Topmenü einfach aus.

#### **Navigationsbereich**

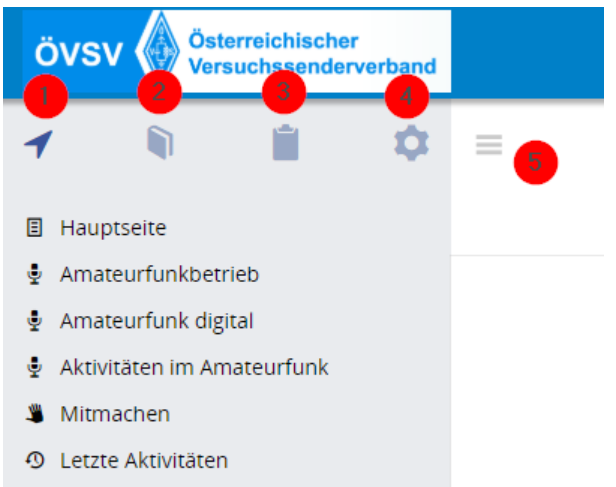

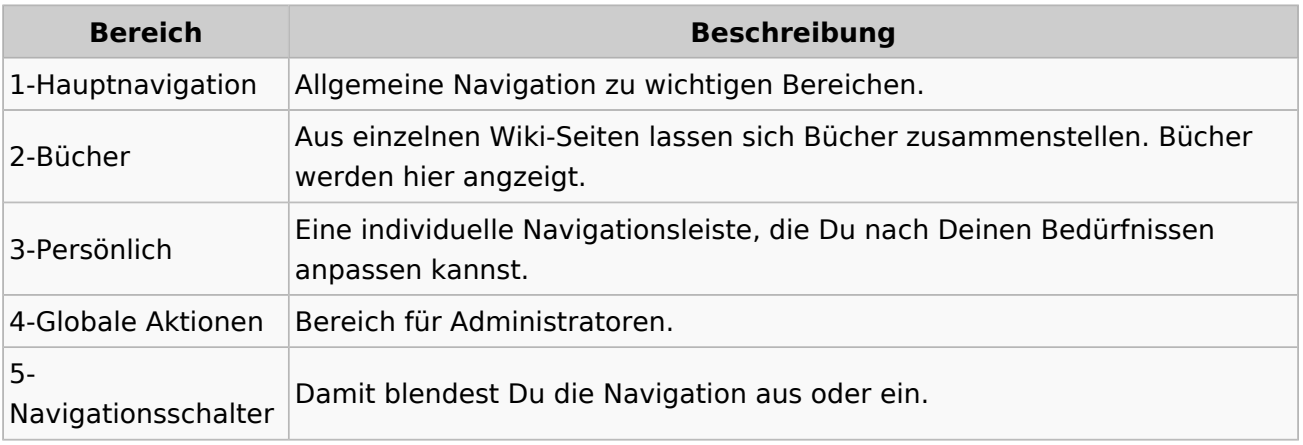

### <span id="page-35-0"></span>**3.7 Vorlagen nutzen**

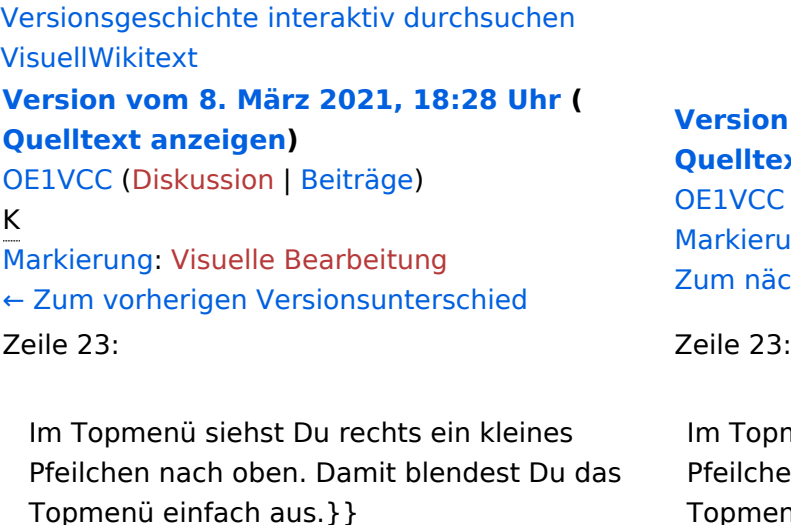

===Navigationsbereich=== = = ===Navigationsbereich===

[[Datei:Hilfebereich-Navigation. png|rahmenlos]]

−

**[Version vom 8. März 2021, 18:29 Uhr](#page-15-0) ( ext anzeigen)** 

C ([Diskussion](https://wiki.oevsv.at/w/index.php?title=Benutzerin_Diskussion:OE1VCC&action=view) | [Beiträge\)](https://wiki.oevsv.at/wiki/Spezial:Beitr%C3%A4ge/OE1VCC) rung: 2017-Quelltext-Bearbeitung  $\ddot{a}$ chsten Versionsunterschied →

omenü siehst Du rechts ein kleines hen nach oben. Damit blendest Du das Topmenü einfach aus.}}

[[Datei:Hilfebereich-Navigation. png|rahmenlos]]

### Version vom 8. März 2021, 18:29 Uhr

#### Aufbau der Navigation

Das Wiki ist in verschiedene Funktionsbereiche aufgeteilt. Hier im Überblick:

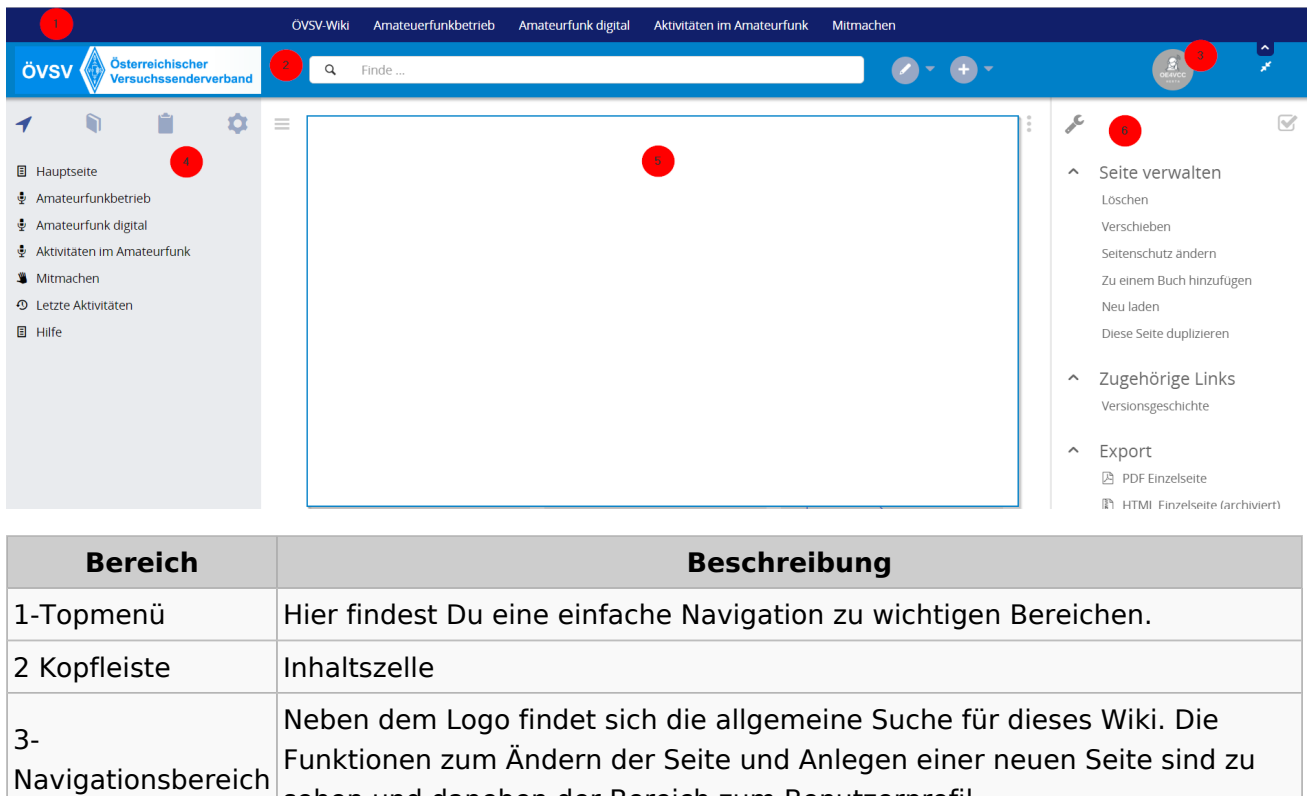

sehen und daneben der Bereich zum Benutzerprofil.

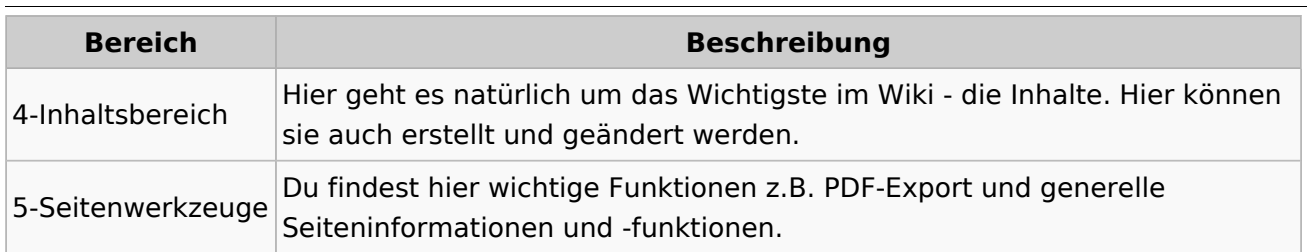

**Tipp:** Durch Klick auf das Logo kommt man immer direkt zur Hauptseite. In der Kopfleiste findest Du auch einen Vollbild-Schalter (zwei aufeinanderzeigende Pfeile). Damit kannst Du den Lesebereich größer gestalten, denn er blendet den Navigationsbereich und die Seitenwerkzeuge aus.

Im Topmenü siehst Du rechts ein kleines Pfeilchen nach oben. Damit blendest Du das Topmenü einfach aus.

#### **Navigationsbereich**

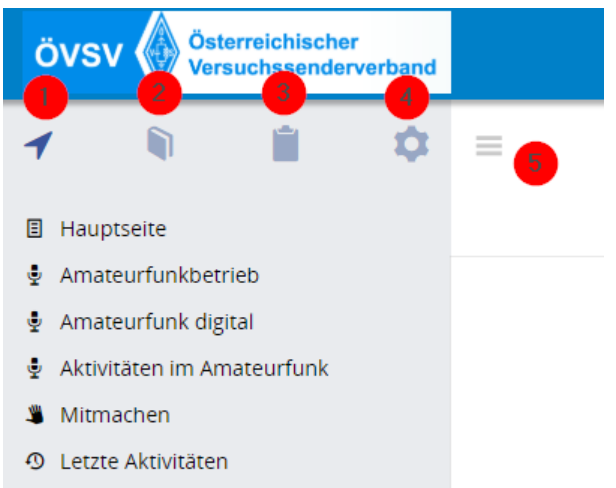

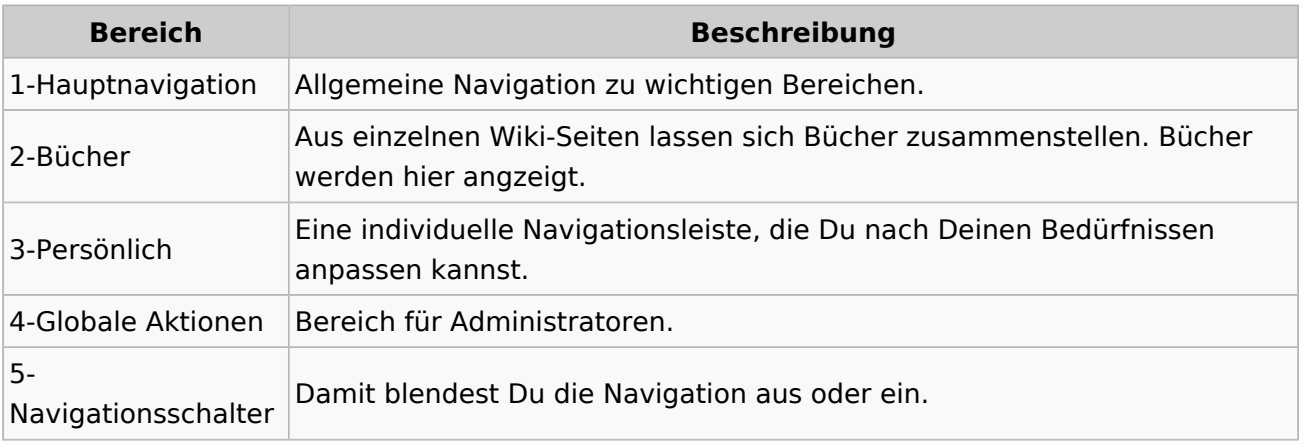